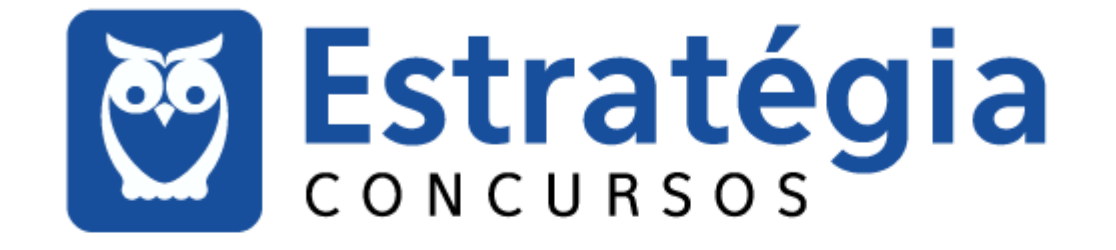

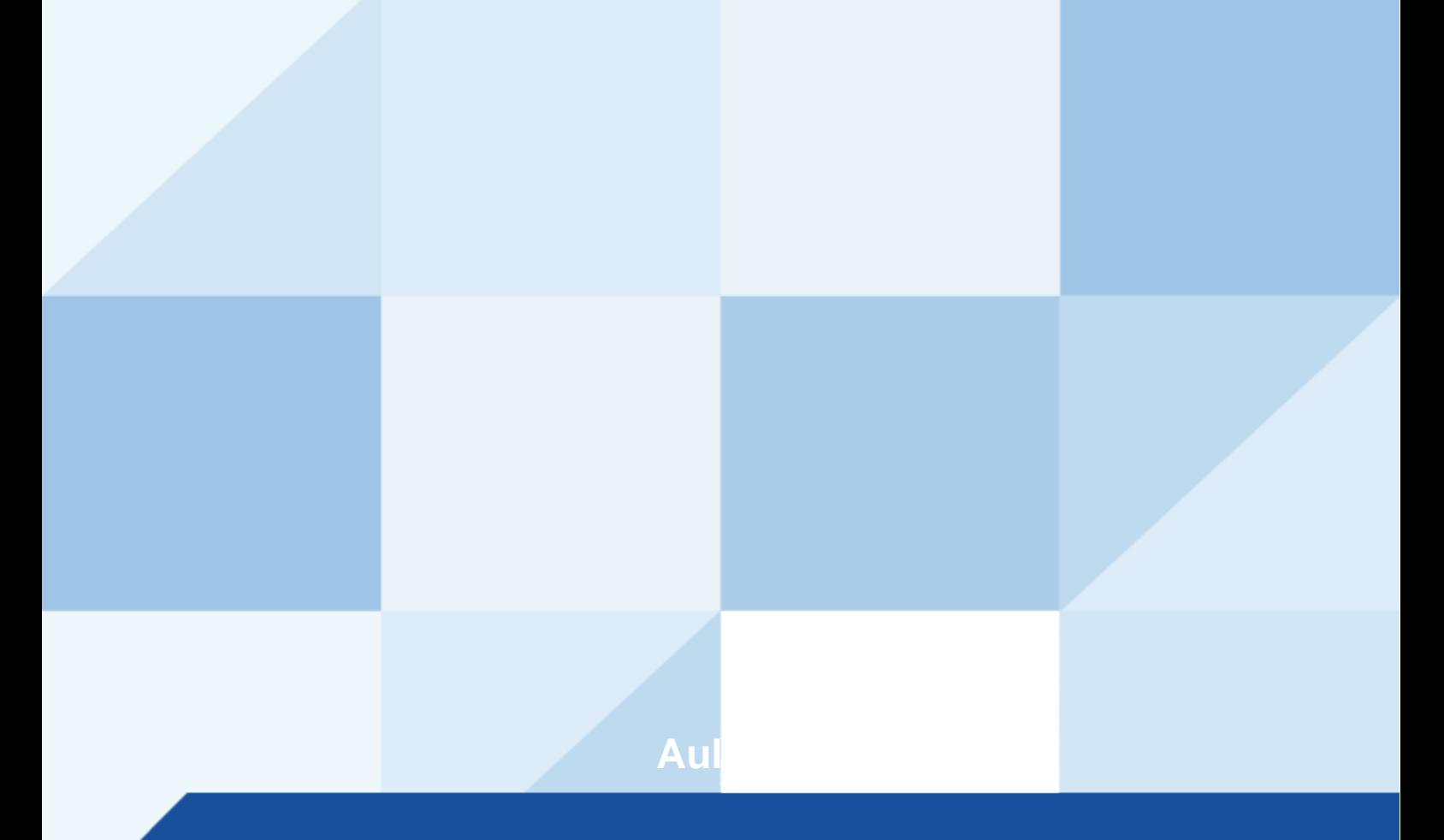

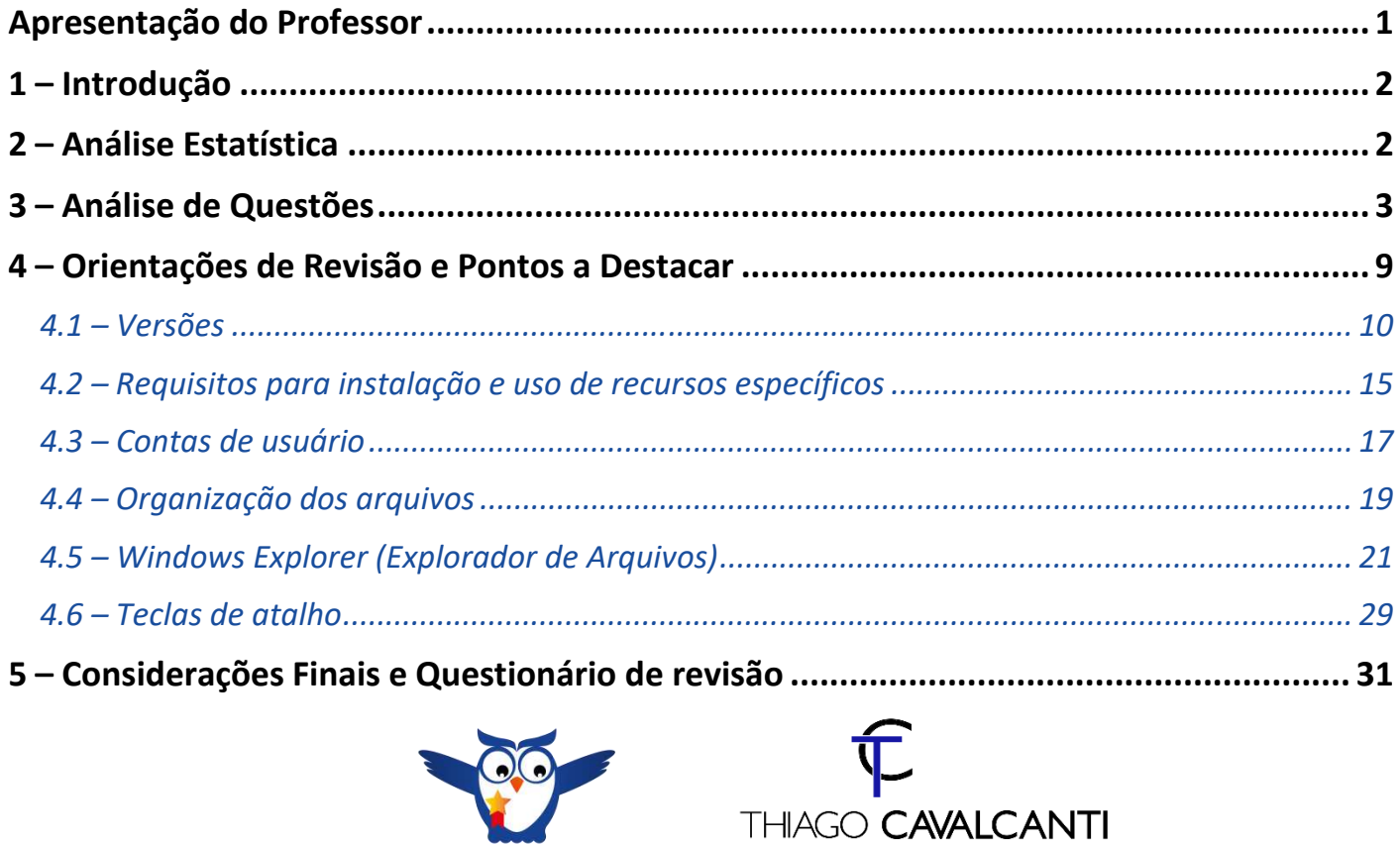

# **APRESENTAÇÃO DO PROFESSOR**

Olá Senhoras e Senhores,

Eu me chamo Thiago Cavalcanti. Sou funcionário do Banco Central do Brasil, passei no concurso em 2010 para Analista de Tecnologia da Informação (TI). Atualmente estou de licença, cursando doutorado em economia na UnB. Também trabalho como professor de TI no Estratégia e participo da equipe do Passo Estratégico como Analista de Informática.

PROFESSOR

Tenho graduação em Ciência da Computação pela UFPE e mestrado em Engenharia de Software. Já fui aprovado em diversos concursos tais como ANAC, BNDES, TCE-RN, INFRAERO e, claro, Banco Central. A minha trajetória como concurseiro durou pouco mais de dois anos. Neste intervalo, aprendi muito e vou tentar passar um pouco desta minha experiência ao longo deste curso.

A banca do concurso é o CESPE / CEBRASPE. O concurso em questão é do DETRAN DF. Teremos muito trabalho pela frente, tendo em vista que o assunto é extenso e o prazo é curto, além de assuntos pouco convencionais que fazem do conteúdo programático do edital. Esteja atento, pois, o CESPE consegue explorar o conteúdo com questões condizentes com o conhecimento exigido para o trabalho no órgão público.

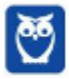

Equipe Informática e TI, Thiago Rodrigues Cavalcanti Aula<sub>00</sub>

# 1-INTRODUÇÃO

Essa é a primeira aula do nosso curso e nela faremos uma apresentação teórica do sistema operacional Windows, mais especificamente das três últimas versões 7, 8 e 10, que pela minha análise serão as versões cobradas no próximo edital. Se não todas, ao menos uma delas. Tentei ser o mais objetivo possível, sem deixar de abordar

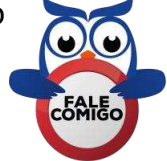

o assunto por completo. Leia esta aula com atenção e caso haja alguma dúvida, não hesite em me perguntar no fórum.

# 2 - ANÁLISE ESTATÍSTICA

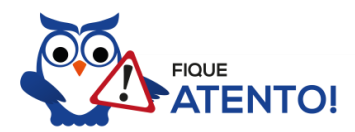

Realizamos a análise estatística dos assuntos mais cobrados pela banca nas últimas provas. Você irá notar que o CESPE realizou muitas provas específicas para a carreira de servidor em tribunais. Por este motivo, foi possível concluir que a porcentagem de questões do conteúdo dessa aula nas últimas provas elaboradas pela banca é de 36,73%, com 83 questões de um total de 226 questões de todo conteúdo. Diante disso, podemos destacar que o assunto "Noções de sistema operacional (ambientes Windows)" possui grau de importância alto.

Como o percentual de cobrança de cada assunto pode sofrer grandes variações, vamos classificar a importância de cada tema nos seguintes grupos:

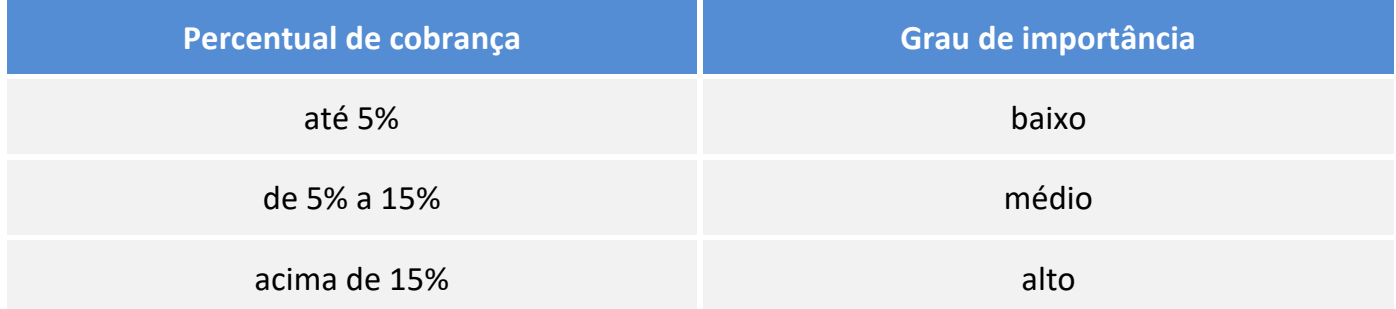

Não posso deixar de alertá-lo que apesar do grau de importância, nenhum assunto deve ser deixado de lado. Lembre-se que as bancas sigam padrões, elas podem inovar e surpreender.

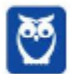

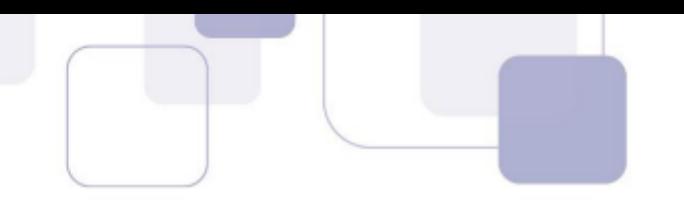

# **3 に AN£LISE DE QUEST'ES**

Vamos agora fazer uma análise detalhada das questões do CESPE. Cada questão servirá de ponto de partida para expandir o conhecimento relacionado. Desta forma, leia com bastante cuidado os comentários das questões. Não esqueça que os comentários complementam a parte teórica da aula.

**1. (CESPE / IFF に 2018)**

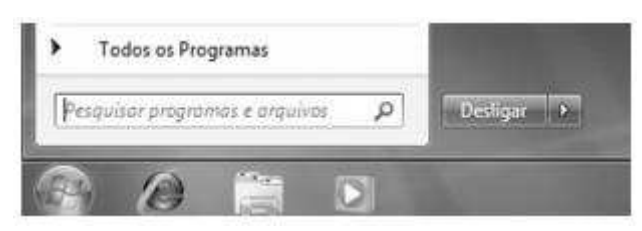

Na situação ilustrada na imagem precedente, que mostra parte do menu Iniciar do Windows

- 7. Ao clicar o ícone **| b**, próximo ao botão **| Desligar**, o usuário poderá
	- a) abrir o Windows Explorer.
	- b) abrir a Lixeira do Windows.
	- c) abrir o Painel de Controle.
	- d) fazer um becape do sistema, antes de desligá-lo.
	- e) fazer o logoff.

#### **Comentários**

Ao clicar na seta ao lado do botão Desligar, nos é apresentada as seguintes opções:

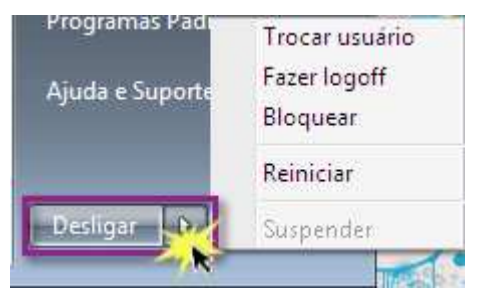

Entre elas, a única que está nas alternativas é a letra E.

#### **Gabarito: alternativa E.**

#### **2. (CESPE / IFF に 2018)**

No Windows 7, utilizando o Windows Explorer, um usuário realizou as seguintes ações:

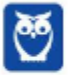

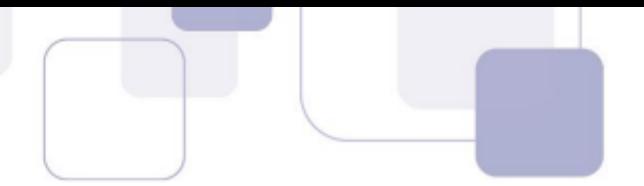

- clicou com o botão direto do mouse sobre o arquivo de nome instituto federal.doc, localizado na pasta C:\dados\;
- selecionou, na lista disponibilizada, a opção Recortar;
- navegou até a pasta C:\backup\ e clicou com o botão direito do mouse sobre uma área vazia;
- na lista disponibilizada, escolheu a opção Colar.

Nessa situação hipotética, após a conclusão com sucesso das ações mencionadas, o arquivo instituto\_federal.doc

- a) será transferido da pasta C:\dados\ para a pasta C:\backup\.
- b) estará armazenado tanto na pasta C:\dados\ quanto na pasta C:\backup\.
- c) será mantido apenas na pasta C:\dados\.
- d) terá um atalho, localizado na pasta C:\backup\, apontando para ele.
- e) será excluído da pasta C:\dados\ e enviado para a Lixeira do Windows.

#### **Comentários**

Na aula, vimos que a opção recortar, move o arquivo ou a pasta da localização atual, para o destino onde é "colado". Portanto, a única alternativa que satisfaz os passos executados pelo usuário é a letra A.

#### **Gabarito: alternativa A.**

#### **3. (CESPE / STJ に 2018)**

Julgue o próximo item, a respeito de becape em estações de trabalho Windows.

O Windows 10 permite que o usuário configure as opções de becape para um disco de rede. Assim, o becape copia, para o local definido, todo o conteúdo da pasta C:\Users\, em que <username> equivale ao nome do usuário que configurou o becape.

#### **Comentários**

Correto! É possível configurar o sistema de backup para que os arquivos sejam armazenados em um disco de rede. Esse disco pode ser por exemplo, uma pasta compartilhada, ou um HD localizado em um servidor remoto. A pasta Users (Usuários), é onde são armazenadas as contas dos usuários, com as pastas e os arquivos restritos àquele usuário. Portanto, a assertiva está correta.

#### **Gabarito: certo.**

**4. (CESPE / STM に 2018)**

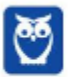

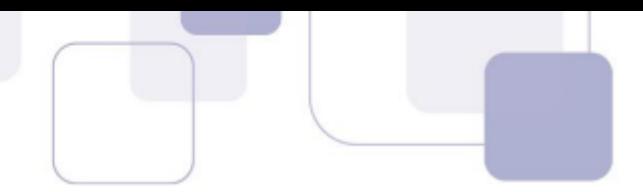

Julgue o seguinte item, relativo a noções de informática.

No Painel de Controle do Windows 7, pode-se ter acesso à categoria Rede e Internet, na qual se podem executar atividades como, por exemplo, becape e configurações do firewall do Windows para se restringir acesso a sítios indesejados.

#### **Comentários**

A categoria Rede e Internet traz atividades (ferramentas) relacionadas à configuração de conexões de rede e do computador à Internet. Portanto, não está relacionada as atividades de becape. A menção a essa atividade torna a assertiva incorreta.

#### Gabarito: errado.

#### 5. (CESPE / STM - 2018)

Com relação a noções de informática, julgue o item a seguir.

No ambiente Windows 7, os ícones de atalho facilitam o acesso a determinados locais de rede. arquivos ou endereços, os quais são salvos na área de transferência.

#### **Comentários**

Ícones de atalhos são arquivos especiais que contêm links para outros arquivos, pastas ou endereços. Entretanto, na área de transferência é armazenado o conteúdo de arquivos, textos ou imagens que são copiados, recortados e colados. Portanto, assertiva incorreta.

#### Gabarito: errado.

#### (CESPE / STM - 2018) 6.

Com relação a noções de informática, julgue o item a seguir.

Os arquivos gerados ou utilizados no Windows 7 possuem um nome (livremente criado pelo usuário ou sugerido automaticamente pelo software em uso), seguido de uma extensão que identifica esse software; por exemplo, doc para arquivo do Microsoft Word e .xls para arquivo do Microsoft Excel.

#### **Comentários**

O termo "livremente" utilizado pela banca, de acordo com a minha opinião, tornaria a questão ERRADA. Quando o sistema operacional não permite ao usuário usar caracteres especiais (/ (barra), \ (barra invertida), : (dois pontos), \* (asterisco), ? (interrogação), | (barra vertical), " (aspas), < (menor que), > (maior que)) para nomear um arquivo, ele não pode nomear livremente este arquivo. Apesar de discordar do gabarito da banca, a segunda parte da assertiva sobre a

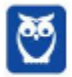

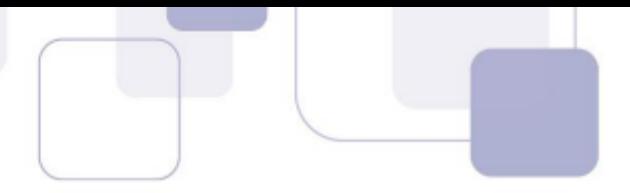

extensão do arquivo, está correta entendendo que a extensão de um arquivo é um sufixo que indica o formato em que o arquivo foi codificado. As extensões do .doc e .xls correspondem respectivamente ao Microsoft Word e ao Microsoft Excel.

**Gabarito: certo.** 

#### **7. (CESPE / STM に 2018)**

Julgue o seguinte item, relativo a noções de informática.

No ambiente Windows 7, um arquivo, ao ser deletado, é enviado para a Lixeira, de onde poderá ser recuperado por meio da opção Restaurar.

#### **Comentários**

Analisando os termos da assertiva temos que um arquivo é deletado, enviado para a Lixeira e existe a possibilidade de ser recuperado a partir do botão Restaurar na Lixeira. Portanto, assertiva correta.

Entretanto, ao não especificar a localização deste arquivo e como ele foi deletado, a banca abre margem para os seguintes entendimentos gerem questionamentos:

- 1. Arquivos ou pastas de unidades de rede, pastas compartilhadas ou mídias removíveis (pen drive, cartão de memória) ao serem excluídos não são enviados para a Lixeira.
- 2. Arquivos maiores que a capacidade de armazenamento da Lixeira são excluídos definitivamente. A Lixeira possui, por padrão, a capacidade de armazenamento igual a 10% do disco rígido (HD) do computador.
- 3. Ao excluir um arquivo pressionando a tecla SHIFT, este arquivo é excluído definitivamente do computador, sem ser enviado para a Lixeira.

 **Gabarito: certo.** 

#### 8. **(CESPE / CGM de João Pessoa-PB – 2018)**

Julgue o próximo item, relativo aos sistemas operacionais Linux e Windows e ao editor de texto Microsoft Word 2013.

O Windows 10 pode ser configurado para que, ao se clicar o menu Iniciar, seja disponibilizada uma lista de aplicativos instalados no computador, classificados em ordem alfabÈtica.

#### **Comentários**

No menu Iniciar, por padrão, a lista de aplicativos instalados no computador, são classificados em ordem alfabética. Portanto, a assertiva está correta.

#### **Gabarito: certo.**

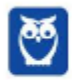

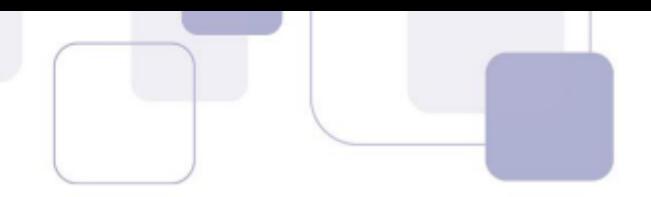

#### **9. (CESPE / TRE-TO – 2017)**

O sistema operacional Microsoft Windows disponibiliza uma pasta que contém um conjunto de ferramentas para a configuração e a personalização do ambiente, além de alguns dispositivos, como a instalação e a desinstalação de programas, a configuração de redes e Internet, a realização de becape etc. Essa pasta é conhecida como

- a) Área de transferência.
- b) Painel de Controle.
- c) Windows Explorer.
- d) Barra de tarefas.
- e) Área de trabalho, ou desktop.

#### **Comentários**

Na aula vimos que é possível configurar hardware e software de um computador a partir do Painel de Controle. A partir dele pode ser gerenciado qualquer recurso do computador. Por exemplo: Impressoras, Data e Hora, Som, Programas Padrão, Contas de Usuário, entre outros. Portanto a alternativa correta È a letra B.

#### **Gabarito: alternativa B.**

#### **10. (CESPE / FUB に 2016)**

Com relação a gerenciamento de arquivos e segurança da informação, julgue o seguinte item.

O Windows disponibiliza recursos que permitem selecionar simultaneamente vários arquivos de mesma extensão e executar operações comuns envolvendo esses arquivos, como, por exemplo, excluir e imprimir.

#### **Comentários**

No Windows Explorer, é possível selecionar simultaneamente vários arquivos e ao clicar com o botão direito do mouse encontrar várias opções, tais como editar, recortar, copiar, excluir, imprimir, entre outras. Portanto, a assertiva está correta.

#### **Gabarito: certo.**

#### 11. (CESPE / PC-GO – 2016)

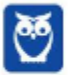

Assinale a opção que apresenta procedimento correto para se fazer becape do conteúdo da pasta Meus Documentos, localizada em uma estação de trabalho que possui o Windows 10 instalado e que esteja devidamente conectada à Internet.

- a) Deve-se instalar e configurar um programa para sincronizar os arquivos da referida pasta, bem como seus subdiretórios, em uma *cloud storage*.
- b) Deve-se permitir acesso compartilhado externo à pasta e configurar o Thunderbird para sincronizar, por meio da sua função becape externo, os arquivos da referida pasta com a nuvem da Mozilla.
- c) Depois de permitir acesso compartilhado externo à pasta, deve-se configurar o Facebook para que tenha seus arquivos e subpastas sincronizados com a *cloud storage* privada que cada conta do Facebook possui.
- d) Os arquivos devem ser copiados para a área de trabalho, pois nessa área o sistema operacional, por padrão, faz becapes diários e os envia para o OneDrive.
- e) O Outlook Express deve ser configurado para anexar diariamente todos os arquivos da referida pasta por meio da função becape, que automaticamente compacta e anexa todos os arquivos e os envia para uma conta de *email* previamente configurada.

#### **Comentários**

Vamos analisar todas as alternativas.

a) Correto! Esse é um método de armazenamento em nuvem. É possível instalar um programa que sincronize o conteúdo da pasta meus documentos com um serviço de *cloud storage* e, sendo assim, qualquer arquivo inserido ou modificado È becapeado automaticamente.

b) Errado! O Thunderbird é um programa de gerenciamento de correio eletrônico e não de armazenamento em nuvem.

c) Errado! O Facebook é uma rede social e não disponibiliza esse recurso.

d) Errado! O OneDrive È um programa de armazenamento em nuvem e pode ser usado para becape, entretanto não existe o becape padrão diário realizado pelo sistema.

e) Errado! O Outlook Express é um programa de gerenciamento de correio eletrônico e não de armazenamento em nuvem.

#### **Gabarito: alternativa A.**

#### **12. (CESPE / PC-PE – 2016)**

Um usuário deseja criar no Windows 10 as cinco pastas e subpastas, conforme apresentado a seguir.

C:\MeusDocumentos\Furto

C:\MeusDocumentos\BOs

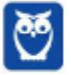

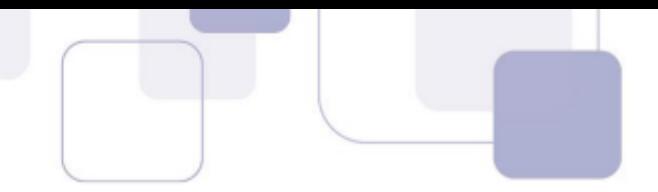

C:\MeusDocumentos\BOs\Homicidios

C:\MeusDocumentos\BOs\Roubo

C:\MeusDocumentos\BOs\Furto

Considerando-se que todas as pastas sejam configuradas para guardar documentos e possuam permissão de escrita e leitura para todos os usuários da estação de trabalho, assinale a opção correta.

- a) A quinta estrutura apresentada não poderá ser criada, se as pastas forem criadas na ordem apresentada.
- b) A primeira estrutura apresentada será imune a pragas virtuais, devido ao fato de ser uma pasta-raiz.
- c) É possível criar todas as pastas e subpastas apresentadas, mas não será possível inserir nas pastas e nas subpastas arquivos do tipo imagem.
- d) É possível criar a estrutura apresentada, mas, caso não haja proteção adequada, os arquivos inseridos em todas pastas e subpastas estarão suscetíveis a infecção por pragas virtuais.
- e) Não é possível sincronizar essas pastas por meio de *cloud storage*, visto que armazenamentos na nuvem não suportam estrutura com subpastas.

#### **Comentários**

O que determina a segurança em face das pragas virtuais não é as disposições das pastas em diretórios no computador, mas sim quanto às práticas e aplicativos (como o antivírus) que visam reduzir a incidência de malwares. Portanto, alternativa correta letra D.

**Gabarito: alternativa D.** 

# **4 に ORIENTA«'ES DE REVISÃO E PONTOS A DESTACAR**

Observando todos os pontos desse tema, extraímos alguns tópicos que serão destacados a seguir e servirão como revisão específica para a sua prova.

Antes de apresentar as versões 7, 8 e 10 do Windows, a Microsoft colocou no mercado várias versões do sistema. A primeira versão do Windows é a 1.0 que foi anunciada em 1983, contudo o lançamento, devido a diversos atrasos no projeto, aconteceu de fato em 1985.

As primeiras versões não passavam de uma interface gráfica para o verdadeiro sistema operacional que estava escondido: o MS-DOS. A evolução do sistema passou por diversas versões: Windows 1, Windows 2, Windows 3, Windows 3.1, Windows NT, Windows 95, Windows 98, Windows ME, Windows 2000, Windows XP, Windows Vista, Windows 7, Windows 8, Windows 8.1 e Windows 10.

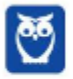

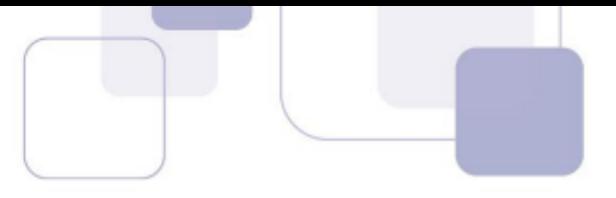

O Windows 7, segue o mesmo foco dado pela Microsoft para as versões anteriores, um Sistema Operacional desenvolvido para uso em computadores pessoais (domésticos, empresariais e notebooks). No Windows 8 e 8.1 este foco foi dividido entre computadores pessoais, tablets e computadores híbridos compatíveis com telas sensíveis ao toque. O Windows 10 tem como objetivo unificar a plataforma em todos os tipos de dispositivos, apesar do enfoque especial nos desktops.

## $4.1 - VERSÕES$

#### $4.1.1 - Windows 7$

O Windows 7 foi lançado em 22 de julho de 2009 em 6 edições: Starter, Home Basic, Home Premium, Professional, Enterprise e Ultimate.

A edição Starter Edition é a mais limitada. Ela permite executar apenas três programas ao mesmo tempo, não traz a interface "Aero" e não possui versões em 64 bits, apenas 32 bits. Além disso, o usuário não pode alterar o papel de parede e o estilo visual.

A edição **Home Basic** foi projetada para os chamados países em desenvolvimento como Brasil, China, Colômbia, Filipinas, Índia, México e vários outros. Ela traz melhorias nos gráficos, mesmo não contando com a inclusão do Aero e a opção de compartilhamento de conexão de Internet. Devido ao projeto para países em desenvolvimento, esta versão possui uma restrição geográfica de ativação, só podendo ser registrada dentro de certas regiões ou países definidos pela Microsoft.

A edição Home Premium é a mais completa para os usuários domésticos. Entre as funções adicionais estão a interface Aero Glass, a Touch Windows, que permite o uso da tela Touch Screen (tela sensível ao toque) quando o hardware possui esta opção, e o Aero Background, que realiza a troca do papel de parede automaticamente em um intervalo de tempo pré-determinado. Além desses recursos, também foi incluído o Mobility Center, o Windows Media Center, o Grupo Doméstico.

A edição **Professional** fornece recursos como Encrypting File System, modo de apresentação, políticas de restrição de software e o Modo Windows XP. O Modo XP, permite a instalação e execução de aplicativos desenvolvidos para o Windows XP, sendo uma ótima opção quando o assunto é compatibilidade. Ela é destinada a usuários avançados e pequenas empresas.

A edição **Enterprise** é voltada para as empresas de médio e grande porte, sendo necessário o contato com representantes oficiais da Microsoft para aquisição. Nesta edição o sistema de segurança e as ferramentas de criptografia de dados são aprimorados para assegurar o sigilo de informações importantes.

A edição Ultimate é a mais completa, contando com os recursos das versões anteriores e ainda com a possibilidade de alterar o idioma do sistema em 35 línguas.

Abaixo temos uma tabela com os recursos lançados no Windows 7, mostrando em qual edição eles estão presentes.

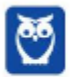

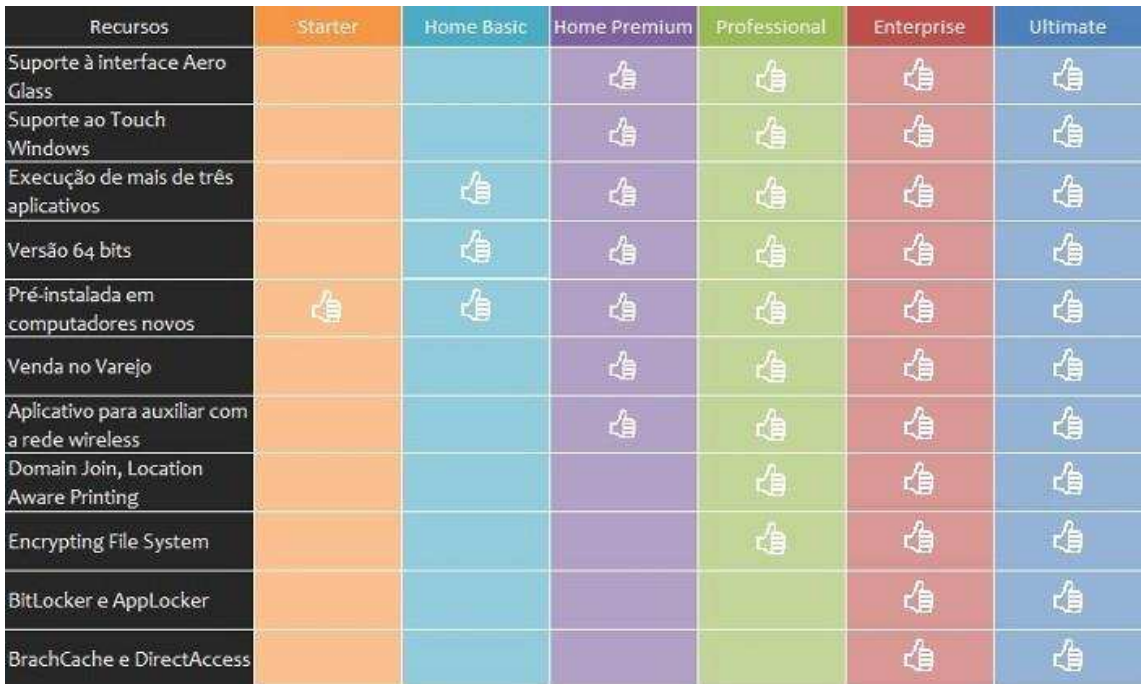

#### **4.1.2 に Windows 8**

O Windows 8 foi lançado em 26 de outubro de 2012, em 9 edições: Starter, Home Basic, Home Premium, Professional, Professional Plus, Enterprise, Enterprise Eval, Ultimate, ARM edition. Dentre as 3 versões da nossa aula, essa é a "menos famosa" e que foi "menos aceita" pelos usuários. Apesar disso, ele trouxe diversas mudanças, principalmente no layout, onde a tela inicial foi completamente alterada. Agora, nela são encontradas todas as aplicações / programas do computador que nas versões anteriores ficavam organizadas no Menu Iniciar. Podemos observar essa mudança na imagem abaixo.

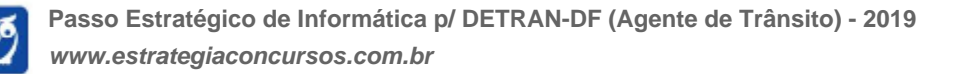

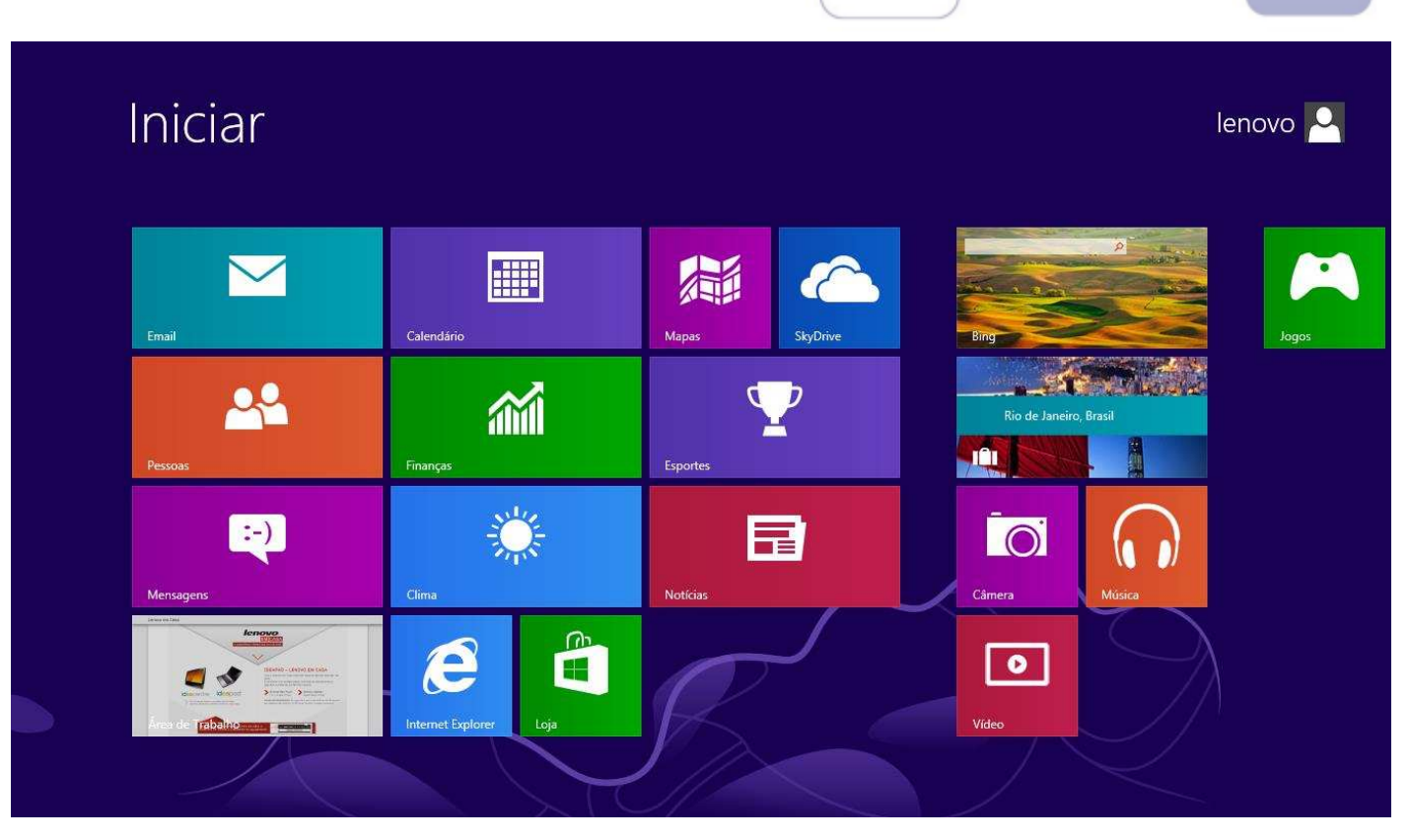

A nova tela inicial consiste em um mosaico formado com imagens animadas. Cada imagem representa um aplicativo que está instalado no computador. Os atalhos dessa área de trabalho, que representam aplicativos de versões anteriores, ficam com o nome na parte de cima e um pequeno Ìcone na parte inferior.

A tela pode ser customizada conforme a conveniência do usuário. Alguns utilitários não aparecem nessa tela, mas podem ser encontrados clicando com o botão direito do mouse em um espaço vazio da tela. Com esse recurso, o objetivo do Windows 8 é ter uma tela mais limpa e com algumas configurações e aplicações "escondidas".

Existe também uma barra localizada na lateral que pode ser acessada movendo o mouse para o canto direito e inferior da tela ou clicando no atalho Windows + C. Essa função substitui a barra de ferramentas presente no sistema e é configurada de acordo com a página que está "aberta".

#### **4.1.3 に Windows 10**

O Windows 10 é a versão mais nova do sistema operacional da Microsoft. Ele foi lançado em 29 de julho de 2015 e apresenta 7 edições: Home, Pro, Education, Enterprise, Mobile, Mobile Enterprise e IoT Core.

A edição **Home** é a mais simples, destinada aos usuários domésticos que utilizam PCs, notebooks, tablets e dispositivos 2 em 1.

Foi disponibilizada gratuitamente em formato de atualização (durante o primeiro ano de lançamento) para usuários das versões 7 e 8.1.

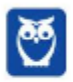

Conta com a maioria das funcionalidades apresentadas para o Windows 10:

- Cortana como assistente pessoal (em mercados selecionados)
- Navegador padrão Microsoft Edge
- O recurso Continuum para os aparelhos compatíveis
- · Windows Hello (reconhecimento facial, íris e digitais para autenticação)
- Streaming de jogos do Xbox One
- Alguns dos primeiros apps universais, como Photos, Maps, Mail, Calendar, Music e Vídeo.

A edição Pro, assim como a Home, também é destinada para os PCs, notebooks, tablets e dispositivos 2 em 1. Esta é a versão mais completa do Windows 10 e é a recomendada para pequenas empresas, graças aos seus recursos de segurança digital, suporte remoto, produtividade e uso de sistemas baseados na nuvem.

As funcionalidades importantes desta edição são:

Bitlocker – recurso que oferece a possibilidade de criptografar o disco rígido do computador com a finalidade de fornecer mais segurança aos dados.

Conexão de área de trabalho remota - permitindo que o computador seja acessado e controlado remotamente. Imagine que você consegue acessar o computador do seu concorrente, a partir da sua máquina, e ver o que ele está estudando neste momento. Além disso, ao movimentar o mouse e o teclado, você estará manipulando o computador dele.  $\odot$ 

Máquinas virtuais - Um software de ambiente computacional em que um sistema operacional ou programa pode ser instalado e executado dentro de outro sistema operacional. De maneira mais simplificada, podemos dizer que a máquina virtual funciona como um "computador dentro do computador".

Ingresso em domínio (rede corporativa) - Domínio é um agrupamento lógico de computadores em rede que compartilham recursos em um banco de dados de segurança comum, onde a administração e autenticação são centralizadas. Existe um diretório onde todas as contas de usuário são armazenadas, este banco é chamado de Active Directory e um usuário precisa somente de uma conta para ter acesso ao mesmo e obter recursos compartilhados no domínio. Os domínios apresentam grande facilidade de administração e controle, e são expansíveis (escaláveis), podendo suportar desde pequenos grupos até milhares de estações.

Essas duas edições são as principais no contexto de concursos públicos, agora vejamos algumas características das demais edições.

Mobile: Essa é a edição do Windows 10 destinada a aparelhos móveis, que engloba os dispositivos de tela pequena e sensíveis ao toque, como smartphones e tablets.

Enterprise: Essa edição é construída sobre o Windows 10 Pro e é destinada ao mercado corporativo. Conta com recursos de segurança digital que são prioridade para perfis corporativos. Possui como característica de licenciamento por volume (unidade).

Education: Construído sobre o Windows 10 Enterprise, a edição Education é destinada a atender as necessidades do ambiente educacional. Os funcionários, administradores, professores e estudantes

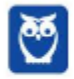

Equipe Informática e TI, Thiago Rodrigues Cavalcanti Aula<sub>00</sub>

poderão aproveitar os recursos. Possui seu método de distribuição baseado em um licenciamento acadêmico. Lembro que o Centro de Informática da UFPE disponibilizava por meio do programa de licenciamento acadêmico o sistema operacional para os alunos, professores e funcionários.

Mobile Enterprise: Projetado para smartphones e tablets do setor corporativo.

**IoT Core**: Claro que a Microsoft não deixaria de pensar no setor de IoT (Internet of Things, ou internet das coisas), que está em forte crescimento e disseminação no mercado nos últimos anos. Trata-se da intenção de interligar todos os dispositivos à rede e coordenar a utilização dos mesmos. Um exemplo interessante seria sua máquina de fazer pão, você pode programar para enviar uma mensagem do seu celular para a máquina que prepara seu pão e deixa quentinho para o momento que você chegar em casa.

#### **Novidades do Windows 10**

A Microsoft na versão mais nova do Windows, a 10, apresenta algumas novidades para melhorar a interação com o usuário e trazer mais segurança no acesso ao sistema. Já apresentamos algumas dessas funcionalidades anteriormente. Vamos revisar esses conceitos abaixo e apresentar outras novidades que foram implementadas:

- Plataforma unificada permite que o mesmo Windows 10 utilizado em computadores seja usado em tablets, smartphones e outros aparelhos.
- Assistente pessoal A Cortana é acionada por voz ou texto na barra de tarefas, ao lado do menu Iniciar. Apresenta informações relacionadas ao clima e localização, pode mostrar lembretes, além de selecionar notícias baseadas em preferências do usuário. A figura abaixo apresenta a logo do assistente.

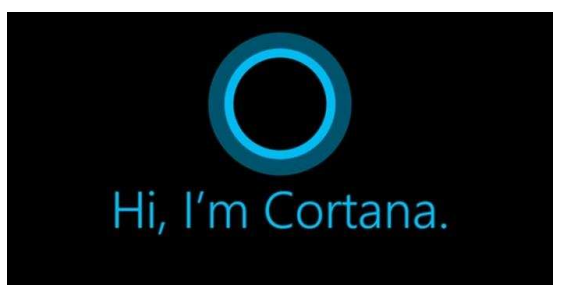

- Central de ações este recurso permite acesso rápido ao modo tablet, bluetooth, wi-fi, brilho da tela, modo avião, modo noturno, notas e configurações.
- Áreas de trabalho virtuais a partir do botão "Task view" na barra de tarefas podem ser criadas áreas de trabalho virtuais, que terão seus apps e widgets próprios, como páginas de um smartphone.
- Microsoft Edge em substituição ao Internet Explorer, a Microsoft desenvolveu um novo  $\bullet$ navegador nativo para o Windows 10. O programa tem como características a leveza, a rapidez e o layout baseado em padrões da web. Outro ponto interessante é que o Edge é o leitor de pdf padrão do Windows. Vejamos na figura abaixo a interface padrão da ferramenta.

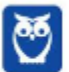

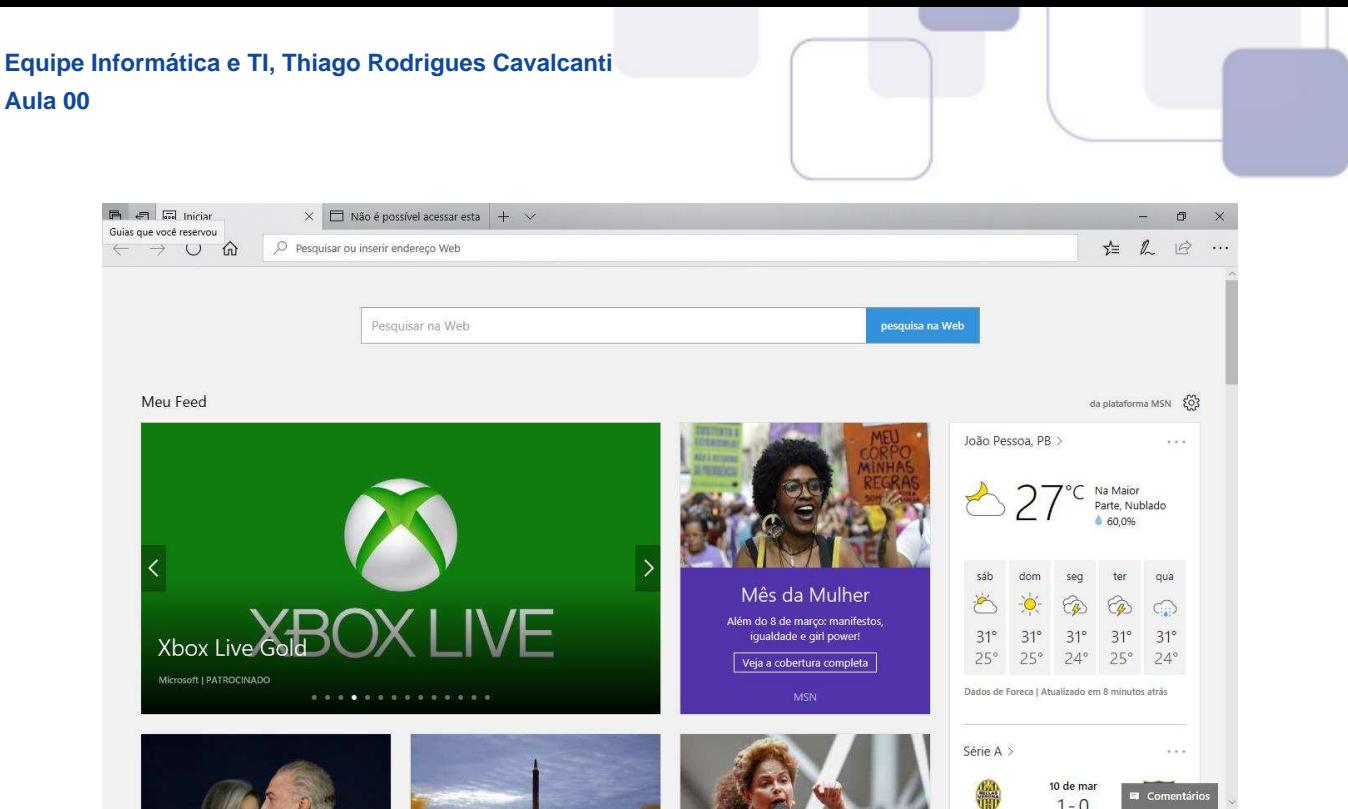

- **Continuum** esta funcionalidade permite que smartphones compatíveis com a tecnologia possam se conectar a um monitor e trabalhar através dele como se estivesse em um computador. O Microsoft Continuum permite que a transição entre o uso de um dispositivo mobile e uma experiência de desktop seja feita de forma fluida, direta e intuitiva.
- Windows Hello novo sistema de segurança digital para autenticação nas plataformas da
- Microsoft. O sistema inclui métodos de reconhecimento por digitais, rosto e íris. O Windows Hello é uma maneira mais pessoal de entrar em seus dispositivos Windows 10. Basta seu olhar ou um toque. Você receberá segurança de nível empresarial sem precisar digitar uma senha. Veja na figura acima uma ideia da verificação facial oferecida pelo Hello.

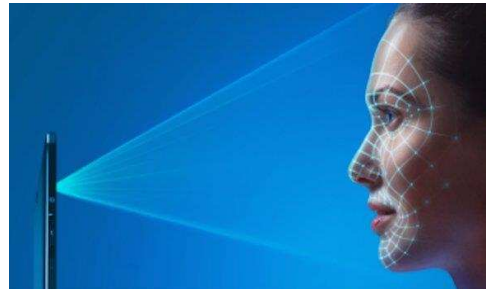

#### 4.2 – REQUISITOS PARA INSTALAÇÃO E USO DE RECURSOS ESPECÍFICOS

De acordo com a Microsoft, para instalar e executar o Windows 7 é necessário:

- Processador de 32 bits (x86) ou 64 bits (x64) de 1 GHz ou superior
- 1 GB de RAM (32 bits) ou 2 GB de RAM (64 bits)
- 16 GB (32 bits) ou 20 GB (64 bits) de espaço em disco disponível
- Dispositivo gráfico DirectX 9 com driver WDDM 1.0 ou superior

Para o uso de determinados recursos ainda é necessário:

- Acesso à Internet
- · Dependendo da resolução, a reprodução de vídeo pode exigir mais memória e hardware gráfico avançado

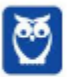

Δ

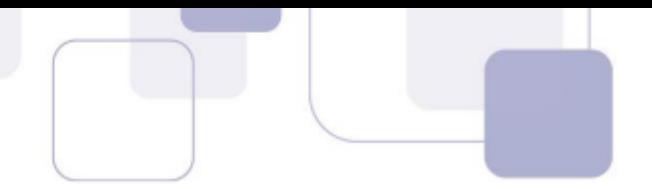

- Alguns jogos e programas poderão exigir uma placa gráfica compatível com DirectX 10 ou posterior para obter o desempenho ideal
- · Para algumas funções do Windows Media Center, podem ser necessários um sintonizador de TV e outro hardware
- O Windows Touch e os Tablet PCs exigem hardware específico
- O Grupo Doméstico exige uma rede e computadores com o Windows 7
- A criação de DVDs/CDs requer uma unidade óptica compatível
- O BitLocker exige o TPM (Trusted Platform Module) 1.2
- O BitLocker To Go exige um pen drive
- O Modo Windows XP requer 1 GB de RAM e 15 GB de espaço em disco disponível adicionais.
- · Música e sons exigem uma saída de áudio

Além deste pré-requisitos mínimos, as funcionalidades e os elementos gráficos do produto poderão variar de acordo com a configuração do sistema. Alguns recursos podem exigir hardware avançado ou adicional.

O Windows 10 também possui pré-requisitos semelhantes:

- Processador de 1 gigahertz (GHz) ou mais rápido ou SoC (System on a Chip Sistema em um Chip. Um único chip é capaz de conter processador, memória e até placa de vídeo).
- Memória RAM de 1 gigabyte (GB) para versão 32 bits e 2 gigabytes (GB) para versão 64 bits.
- Espaço em disco rígido (HD) de 16 gigabytes (GB) para versão 32 bits e 20 gigabytes (GB) para versão 64 bits.
- Placa gráfica (vídeo) com suporte a DirectX9 ou posterior com driver WDDM 1.0.
- Tela com resolução mínima de 800x600 pixels.

Da mesma forma, o uso de determinados recursos exige requisitos específicos:

- · O reconhecimento de voz varia de acordo com o microfone do dispositivo. Para melhorar a experiência de fala, você precisará dos seguintes itens:
	- " Grupo de microfones de alta fidelidade.
	- Driver de hardware com a geometria do conjunto de microfones exposta.
- Para o Windows Hello é necessária uma câmera com iluminação infravermelho especializada em reconhecimento facial ou um leitor de impressão digital que dê suporte ao Windows **Biometric Framework.**
- · A autenticação de dois fatores / em duas etapas, requer o uso de um PIN, Biometria (leitor de impressão digital ou câmera com iluminação infravermelho) ou um telefone com recursos de Wi-Fi ou Bluetooth.
- O recurso de toque, precisa de um tablet ou um monitor que dê suporte a multitoque.
- Para alguns recursos é necessário ter uma conta da Microsoft.

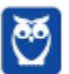

- O Logon Seguro (Ctrl + Alt + Del) em tablets sem um teclado funciona apenas em tablets com o botão Windows, pois a combinação de teclas em um tablet feita da seguinte forma: o botão Windows + botão de energia.
- Alguns jogos e programas podem exigir uma placa gráfica compatível com DirectX 10 ou posterior para proporcionar o desempenho ideal.
- O recurso **BitLocker To Go** exige um pen drive.
- O BitLocker exige o TPM (Trusted Platform Module) 1.2, o TPM 2.0 ou um pen drive. Em computação, Trusted Platform Module (TPM) é tanto o nome dado a uma especificação publicada que detalha as características de um criptoprocessador seguro, capaz de armazenar chaves criptográficas que protejam informações, quanto o nome genérico de implementações desta especificação, frequentemente denominadas de "chip TPM" ou "TPM Security Device" (Dell). A especificação TPM é obra do Trusted Computing Group.
- O Hyper-V Client exige um sistema de 64 bits com recursos de SLAT (conversão de endereço de segundo nível) e 2 GB adicionais de RAM. Para conhecimento, a função do Hyper-V permite criar e gerenciar um ambiente de computação virtualizado, usando a tecnologia de virtualização interna do Windows Server.
- O recurso Miracast exige uma placa de vídeo que dê suporte a WDDM (Windows Display Driver Model) 1.3 e um adaptador Wi-Fi que dê suporte

a Wi-Fi Direct. Esclarecendo, o Miracast é uma tecnologia sem fio que o computador pode usar para projetar sua tela em televisões, projetores e media players de streaming compatíveis com Miracast. Você pode usá-la para compartilhar suas tarefas no computador, fazer uma apresentação de slides ou até jogar seu jogo favorito em uma tela maior. É semelhante ao Chromecast. Veja imagem do Miracast na figura.

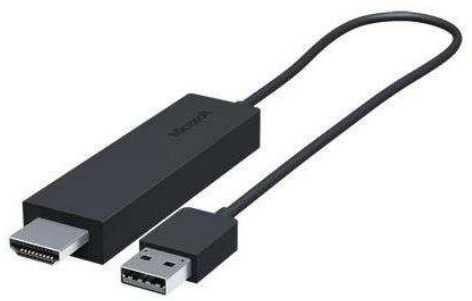

- O recurso Wi-Fi Direct Printing requer um adaptador Wi-Fi que dê suporte a Wi-Fi Direct e um dispositivo que dê suporte a Wi-Fi Direct Printing. Esse recurso serve para configurar e utilizar a impressora sem utilização de cabos.
- O recurso InstantGo funciona apenas com computadores projetados para Modo de Espera Conectado. O InstantGo liga instantaneamente e mantêm os blocos e outros serviços online atualizados.
- A criptografia de dispositivo requer um computador com InstantGo e TPM 2.0.

# **4.3 に CONTAS DE USU£RIO**

Nos sistemas operacionais Windows, o tipo de conta de usuário controla quais tarefas você pode executar no seu computador, em alguns casos pode ser necessário direitos administrativos para executar algumas tarefas ou usar alguns aplicativos.

O Windows 7 oferece três tipos de contas de usuário:

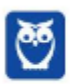

- **Administradores** Os administradores têm a liberdade de instalar ou desinstalar softwares no seu computador, criar contas de usuário, alterar senhas, fazer alterações para os outros usuários e para o acesso geral do computador.
- Usuários Padrão Esse tipo de conta permite acesso a maioria dos programas, mas sem a possibilidade de fazer alterações. Também não é permitido fazer configurações que afetam outros usuários do computador.
- **Convidado** Esse usuário possui permissões bem limitadas, não podendo acessar arquivos e pastas dos demais usuários, nem pode instalar programas.

O Windows 10 oferece dois tipos de contas de usuário:

- **Administradores** Os administradores têm a liberdade de instalar ou desinstalar softwares no seu computador, criar contas de usuário, alterar senhas, fazer alterações para os outros usuários e para o acesso geral do computador.
- Usuários Padrão Esse tipo de conta permite acesso a maioria dos programas, mas sem a possibilidade de fazer alterações. Também não é permitido fazer configurações que afetam outros usuários do computador.

Apesar de permitir usuários do tipo administrador, a conta de "Administrador" interna fica, por padrão, desabilitada.

Existem duas formas para adicionar uma nova conta no Windows 10. A primeira È ter uma conta na Microsoft, onde através do e-mail ou do número de telefone o Windows será associado a esta conta. A outra é ignorando esta associação e criando um usuário local, como funcionava no Windows 7.

A partir do Windows 7 a Microsoft agregou um recurso chamado Controle de Conta de Usuário (UAC). Ele é um recurso que ajuda a impedir alterações não autorizadas no computador. O UAC faz isso solicitando a você a permissão ou uma senha de administrador antes de executar ações que possam afetar o funcionamento do computador ou alterar as configurações que afetem outros usuários.

Quando uma permissão ou senha é necessária para concluir uma tarefa, o UAC o notifica com uma das seguintes mensagens:

1ª. **O Windows precisa da sua permissão para continuar**. Uma função ou programa do Windows que pode afetar outros usuários deste computador precisa da sua permissão para iniciar. Verifique o nome da ação para garantir se é uma função ou um programa que você deseja executar.

2<sup>ª</sup>. **Um programa precisa da sua permissão para continuar**. Um programa que não faz parte do Windows precisa da sua permissão para iniciar. Ele tem uma assinatura digital válida indicando seu nome e editor, o que ajuda a garantir que o programa È realmente o que afirma ser. Verifique se este é o programa que você pretendia executar.

3ª. Um programa não identificado deseja ter acesso ao seu computador. Um programa não identificado é aquele que não tem uma assinatura digital válida de seu editor, para garantir que ele seja o que afirma ser. Isso não indica necessariamente um software mal-intencionado, pois muitos

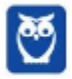

Equipe Informática e TI, Thiago Rodrigues Cavalcanti Aula<sub>00</sub>

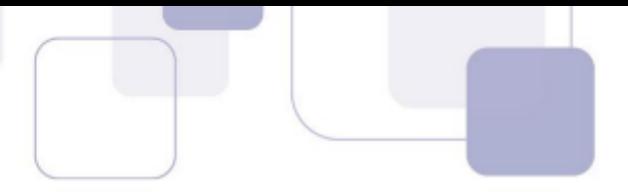

programas legítimos mais antigos não têm assinaturas. No entanto, tenha muito cuidado e só permita a execução do programa se ele foi obtido de uma fonte confiável, como o CD original ou o site do editor.

4<sup>ª</sup>. Este programa foi bloqueado. Este é um programa cuja execução o seu administrador bloqueou especificamente no computador. Para executá-lo, é necessário contatar o administrador e solicitar que ele o desbloqueie.

### 4.4 – ORGANIZAÇÃO DOS ARQUIVOS

A partir do Windows 7 a Microsoft alterou o nome de algumas pastas e criou novas pastas padrão. Abaixo iremos destacar estas pastas e os arquivos que estão dentro delas.

#### **Usuários**  $\bullet$

A pasta "Documents and settings" passou a se chamar "Usuários". Esta pasta contém todos os diretórios das contas de usuários que foram criadas.

Ao acessar a pasta de um usuário encontramos as pastas padrão para músicas, imagens, vídeos, documentos e downloads, além da pasta área de trabalho, onde ficam guardados todos os atalhos e arquivos que estão fixados na área de trabalho.

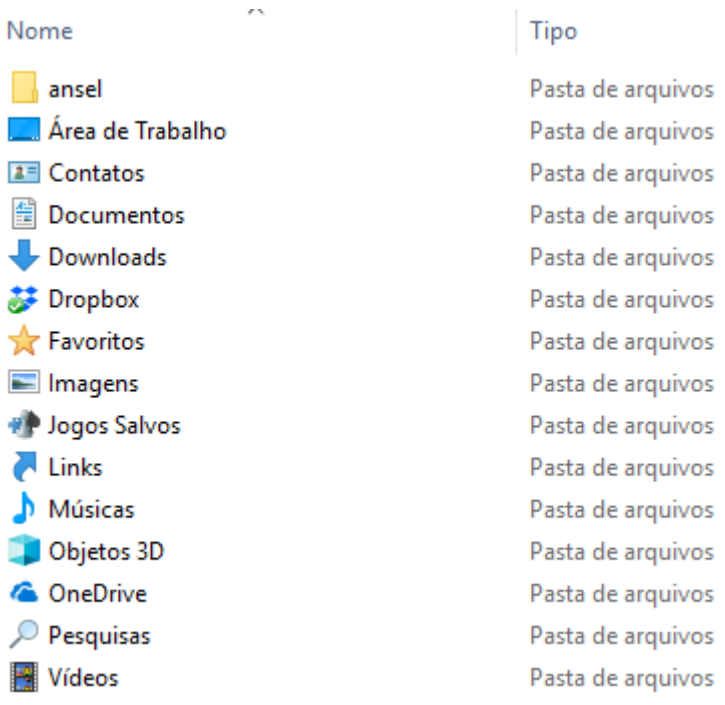

#### **Arquivos de Programas (Program Files)**  $\bullet$

Nesta pasta ficam instalados por padrão todos os programas instalados no computador e os arquivos necessários para o seu funcionamento.

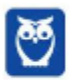

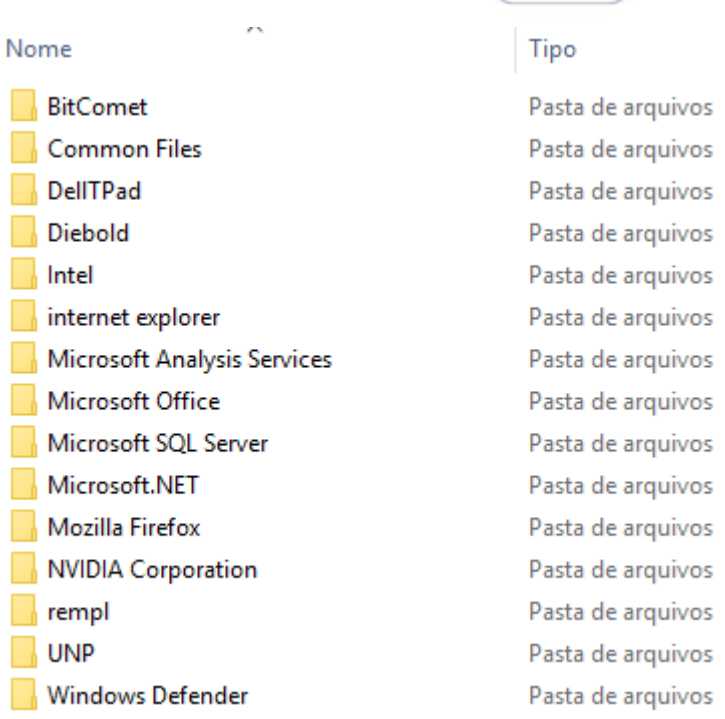

#### **Windows**  $\bullet$

Nesta pasta encontramos toda a estrutura do sistema operacional, desde a instalação, configuração e atualizações.

 $\lambda$ 

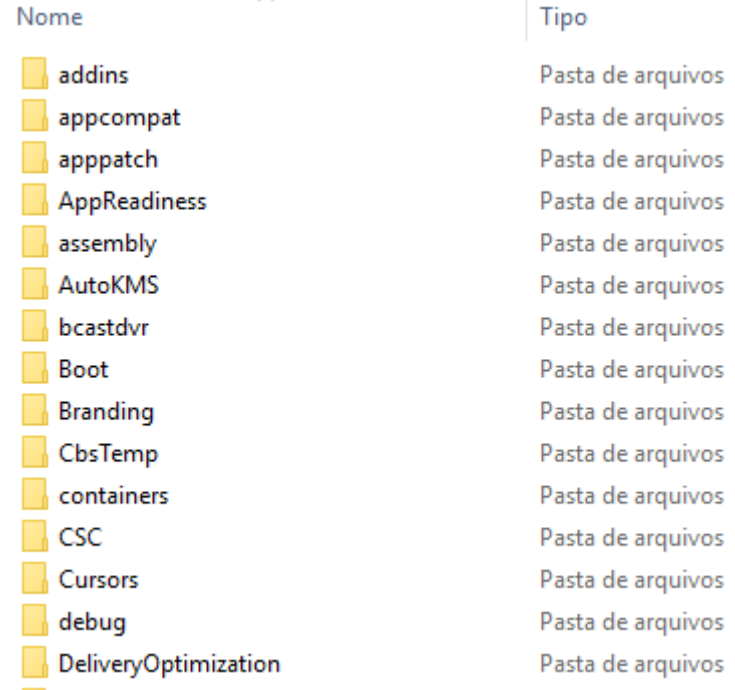

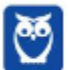

Equipe Informática e TI, Thiago Rodrigues Cavalcanti Aula<sub>00</sub>

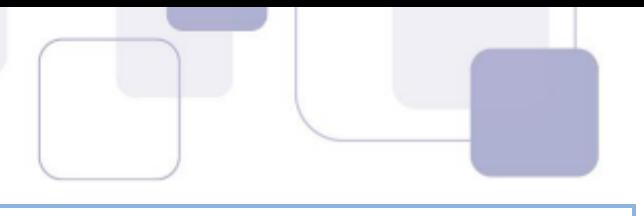

#### 4.5 - WINDOWS EXPLORER (EXPLORADOR DE ARQUIVOS)

O Windows Explorer (no Windows 7) ou Explorador de Arquivos (no Windows 10), é um gerenciador de arquivos e pastas que como a própria definição explica tem como principal função exibir os arquivos e pastas existentes no computador.

#### **Formas de Acesso**

 $\left| \frac{f_{\text{max}}}{f_{\text{max}}} \right|$  (winkey) + E (explorer) ou seguir o caminho Para acessá-lo podemos utilizar as teclas de atalho Iniciar  $\rightarrow$  Todos os Programas  $\rightarrow$  Assessórios  $\rightarrow$  Windows Explorer (no Windows 7) ou Iniciar  $\rightarrow$ Sistema do Windows  $\rightarrow$  Explorador de Arquivos (no Windows 10).

Abaixo podemos visualizar o Windows Explorer do Windows 7, onde destacamos as partes onde ele é subdividido: Painel esquerdo, onde são apresentadas as pastas e os locais; Painel direito, onde são apresentados os arquivos e as pastas; e Ferramentas. Além dos painéis temos a barra de endereço (ou de caminho) e a barra Pesquisar.

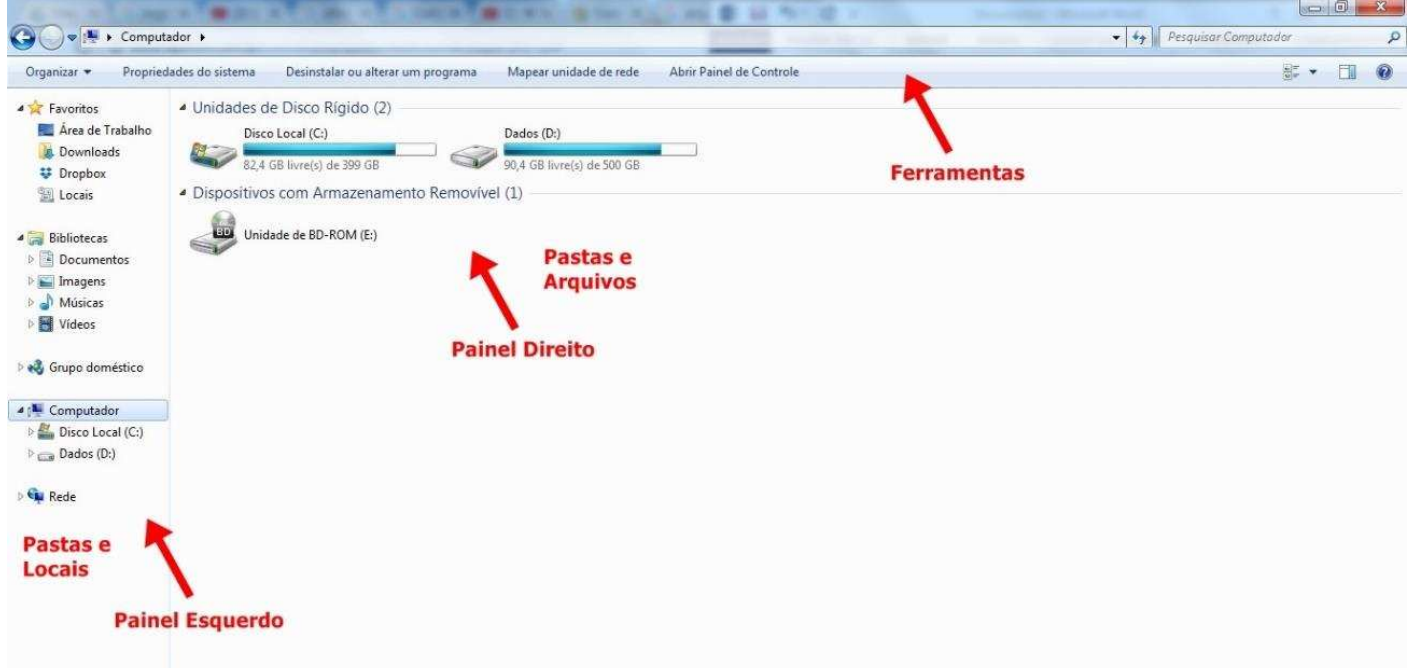

Na imagem abaixo podemos visualizar o Explorador de Arquivos do Windows 10. Note que existe muita semelhança entre ele e o Windows Explorer do Windows 7. Ele também é subdividido em: Painel esquerdo, onde são apresentadas as pastas e os locais; Painel direito, onde são apresentados os arquivos e as pastas; e Ferramentas, que tem sua posição alterar para cima da barra de endereços. Além dos painéis temos a barra de endereço (ou de caminho) e a barra Pesquisar.

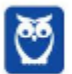

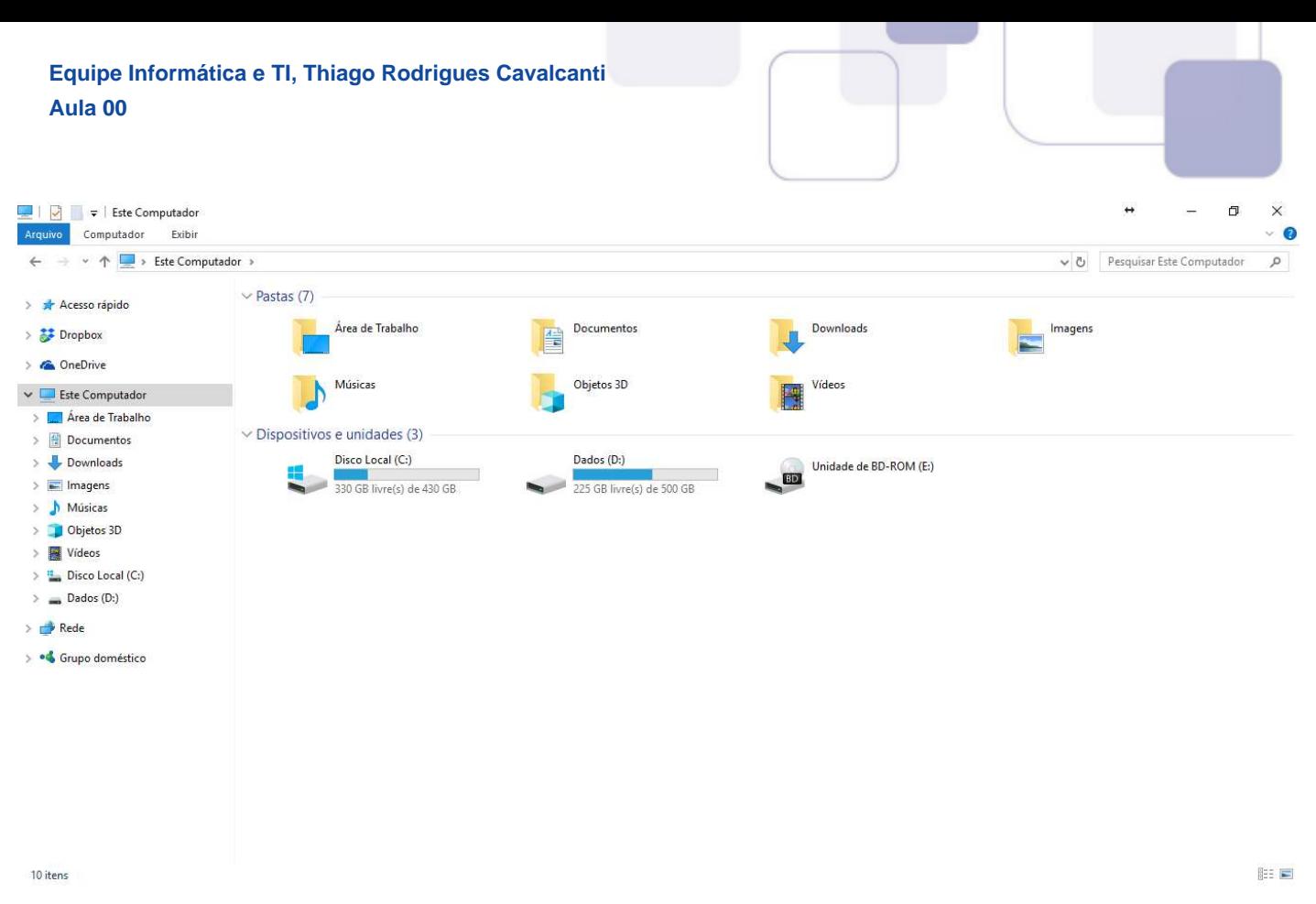

Ao acessar as setas  $\bullet \circ$  e  $\circ$  podemos visualizar como estão divididas e organizadas as pastas, subpastas e arquivos. Estas setas significam  $\rightarrow$  subpasta listada e  $\rightarrow$   $\rightarrow$  subpasta oculta.

Na figura acima também podemos visualizar o que são as unidades, observando o termo "Unidades de Disco Rígido". Apesar de termos fisicamente apenas um HD (hard disk ou disco rígido), podemos subdividi-lo em várias unidades. Em nosso exemplo temos as unidades "Disco Local (C:)" e "Dados (D:)". A unidade "Disco Local (C:)" também é o nosso diretório raiz do sistema, onde o sistema operacional È obrigatoriamente instalado.

#### **Pastas**

Dentro do Windows Explorer temos as pastas principais: Favoritos, Bibliotecas, Grupo doméstico, Computador e Rede. Na pasta **Favoritos** encontramos por padrão as pastas que foram elencadas pela Microsoft como pastas mais utilizadas pelo usuário: Área de Trabalho, Downloads e Locais. Na pasta **Bibliotecas** encontramos pastas que se assemelham a uma biblioteca, por exemplo: biblioteca de Documentos, Imagens, M˙sicas e VÌdeos. No **Grupo domÈstico** s"o encontrados os computadores que foram associados ao mesmo grupo doméstico, onde os usuários podem acessar, de acordo com permissões pré-estabelecidas, as pastas de outros computadores. Em **Computador**, encontramos as Unidades de Disco Rígido, onde estão listados os HD's; os Dispositivos com Armazenamento Removível, por exemplo: pen drives; e, caso se aplique, o Local da rede, onde ficam as pastas do servidor que foram interligadas ao computador através da função "Mapear unidade de rede". Em Rede são encontrados todos os computadores que estão conectados na mesma rede local.

Tanto na pasta Favoritos quanto na pasta Bibliotecas, é possível acrescentar novas pastas criadas pelo usuário. As pastas localizadas dentro de Bibliotecas são concentradoras de arquivos. Os

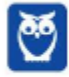

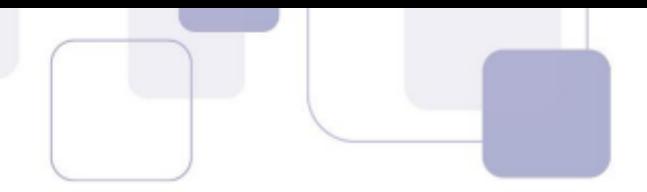

arquivos são apontados para aquele local, que apenas nos apresenta em formato de pasta, porém a localização real dos arquivos não é modificada.

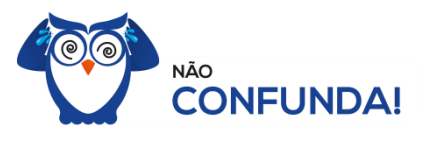

Um diretório é uma pasta, mas uma pasta só é um diretório quando dentro dela existir outra pasta (subpasta).

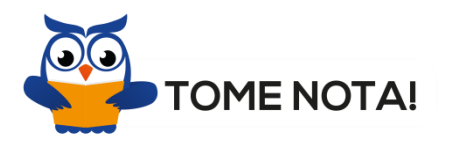

O conceito de arquivo é um conjunto de informações nomeadas, armazenadas e organizadas em uma mídia de armazenamento de dados.

Mencionei isso acima, mas vale a pena relembrar. Ao realizar a instalação do sistema operacional Windows, algumas pastas são criadas automaticamente. Por exemplo:

- Arquivos de Programas  $\rightarrow$  onde são armazenados, por padrão, a composição (arquivos para execução) de todos os programas instalados no computador.
- Usuários  $\rightarrow$  onde são armazenadas as contas dos usuários, com as pastas e os arquivos restritos àquele usuário. Por exemplo: Documentos, Imagens, Músicas e Vídeos.
- Windows  $\rightarrow$  armazena as pastas e arquivos relacionados ao sistema operacional Windows.

#### **Funções**

Entre as muitas funções que podem ser executadas no Windows Explorer, temos a possibilidade de criar, renomear, excluir, criar atalhos, copiar, mover e definir permissões de acesso em pastas e arquivos.

Para **criar** uma nova pasta, após selecionarmos o local, temos as seguintes opções:

- a) clicar no botão "Nova Pasta";
- b) clicar com o botão direito do mouse sobre uma área vazia do local onde se deseja criar a pasta, selecionar no menu que será aberto a opção "Novo" e depois clicar em "Pasta".

Na imagem abaixo podemos visualizar as duas opções marcadas.

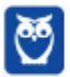

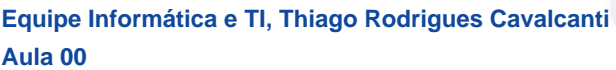

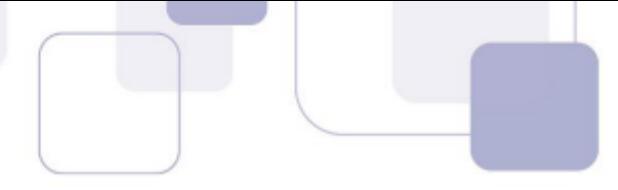

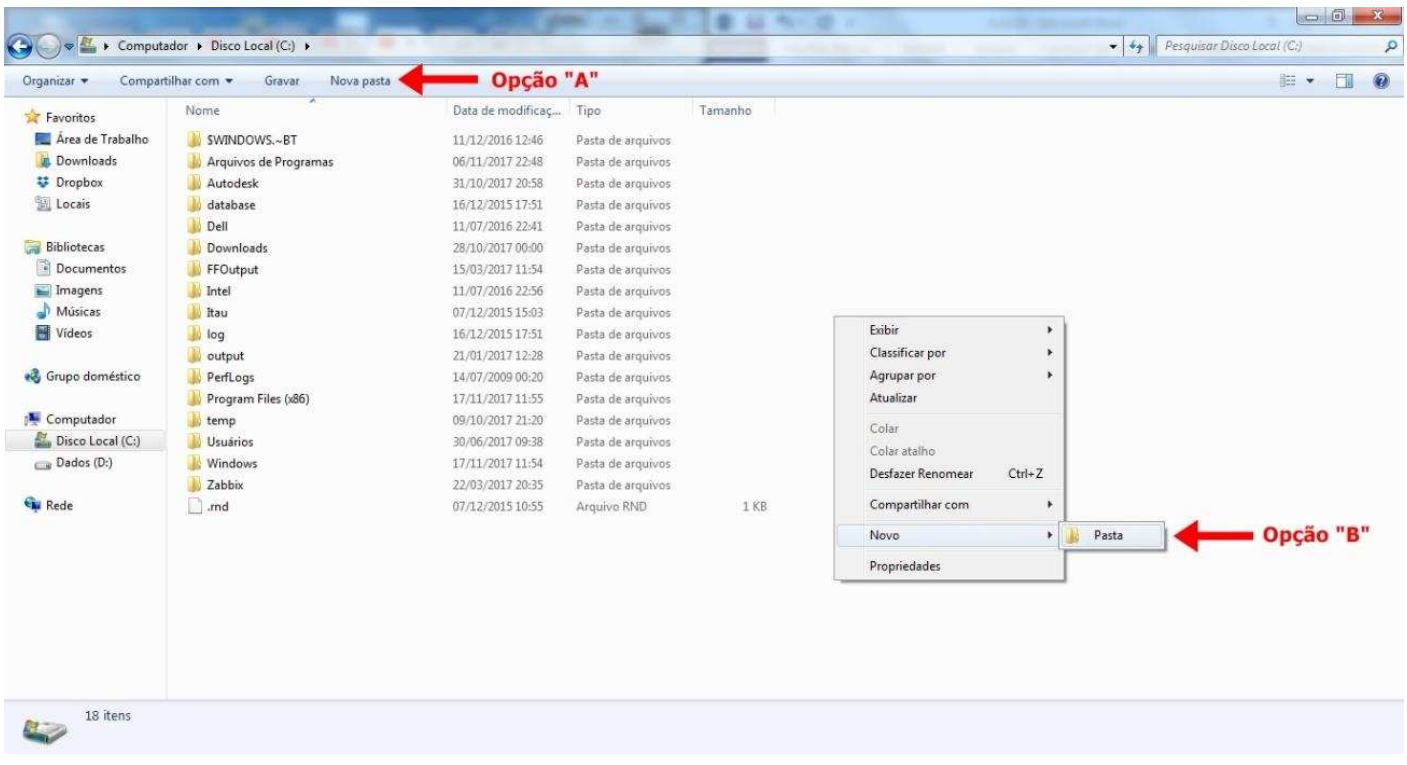

Para renomear pastas ou arquivos devemos primeiramente seleciona-lo, após isso temos quatro opções:

- a) utilizar a tecla de função F2;
- b) clicar com o botão direito do mouse e no menu clicar em "Renomear";
- c) acessar o menu "Organizar" (no lado superior esquerdo) e clicar em "Renomear";
- d) clicar duas vezes com o botão esquerdo, com uma pausa mínima entre os cliques.

Após um deste passos, basta inserir o nome desejado.

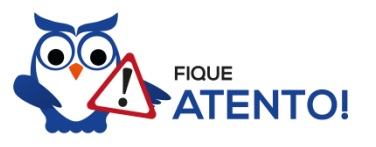

1º. Arquivos que estão abertos não podem ser renomeados.

 $2<sup>o</sup>$ . Os nomes não podem conter alguns caracteres especiais: / (barra), \ (barra invertida), : (dois pontos), \* (asterisco), ? (interrogação), | (barra vertical), " (aspas), < (menor que), > (maior que).

3º. Os nomes não podem ter mais que 260 caracteres, contados desde a pasta (diretório) raiz.

No Windows Explorer ao clicar em um arquivo e arrastá-lo para outro local, pode acontecer duas situações: copiar ou mover o original. Quando clicamos e arrastamos dentro de uma mesma unidade

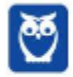

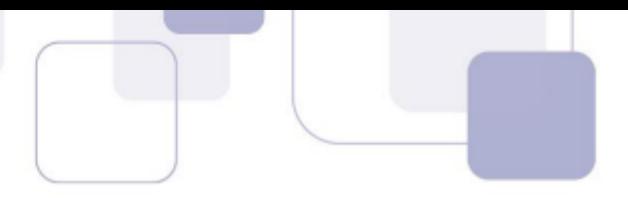

de disco rígido, estamos movendo o arquivo original; quando clicamos e arrastamos entre unidades de disco rígido diferentes, estamos criando uma cópia do arquivo original.

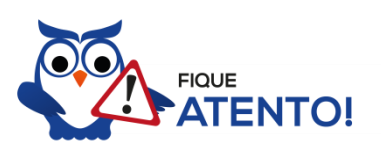

1º. Não é permitido mover arquivos abertos.

2º. É permitido copiar arquivos abertos.

Na imagem abaixo, entendemos um pouco mais sobre a função clicar e arrastar em uma mesma unidade.

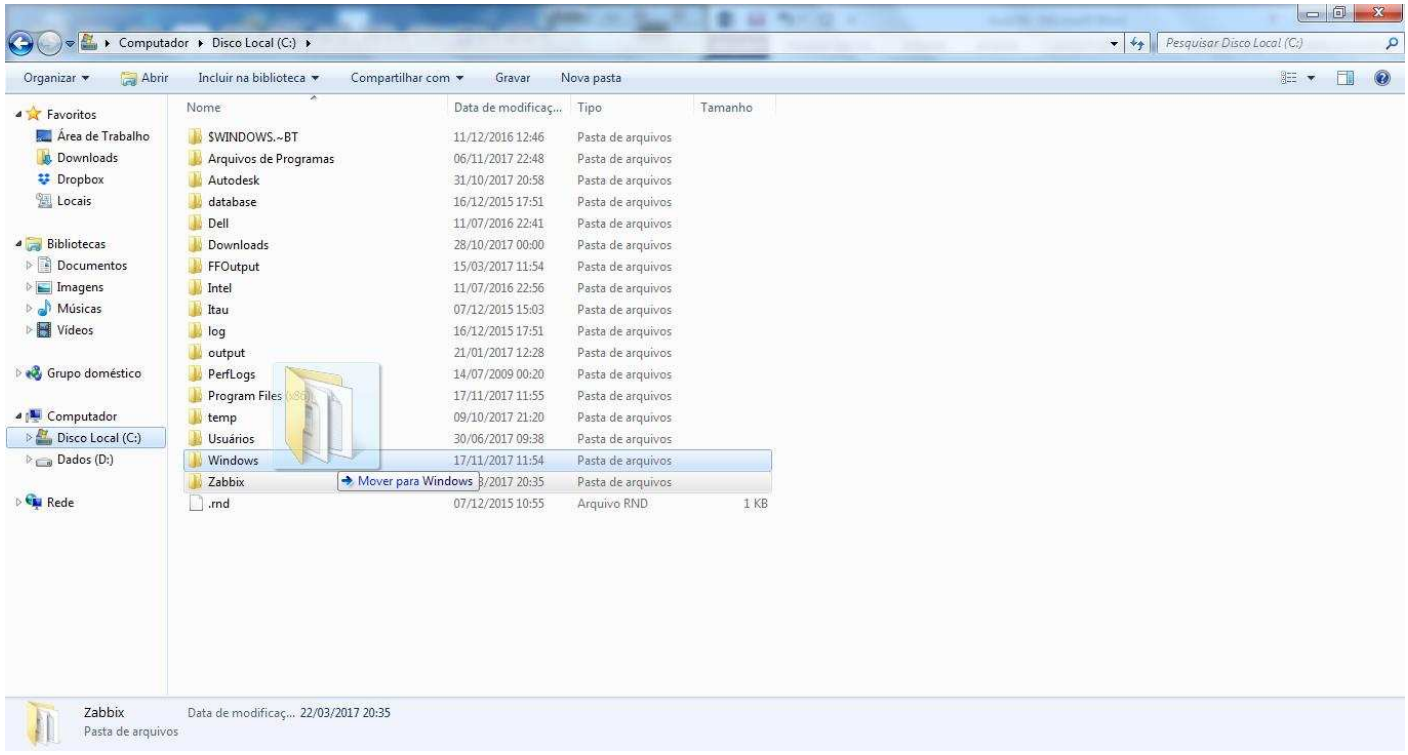

Já na imagem abaixo, entendemos um pouco sobre a função clicar e arrastar entre unidades diferentes.

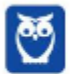

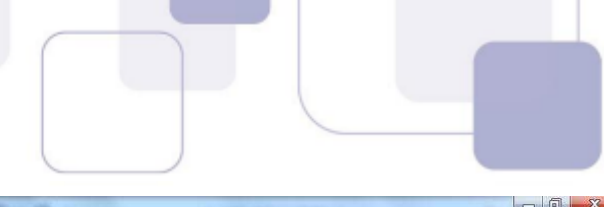

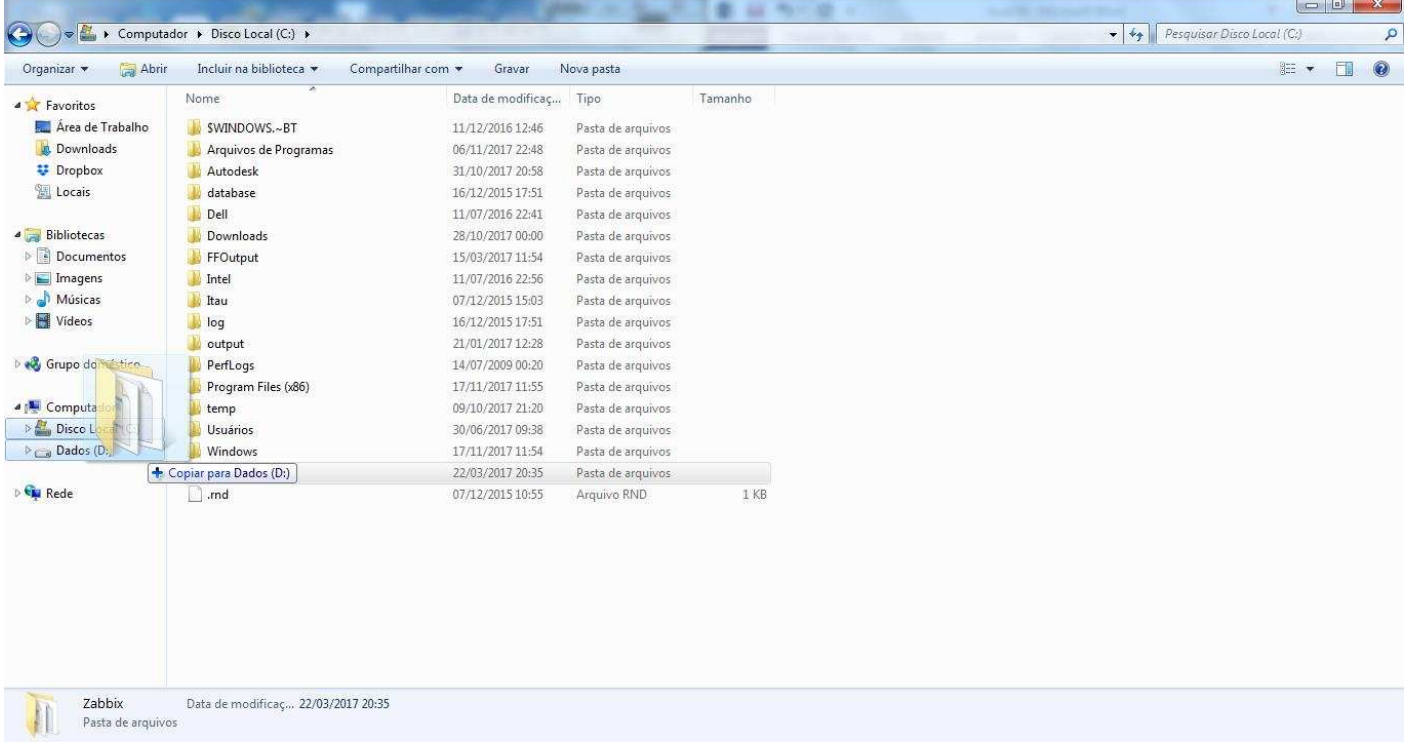

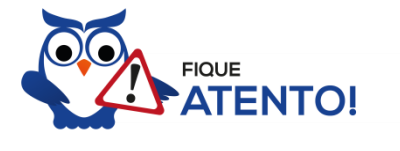

1º. Quando clicamos e arrastamos, de uma unidade para outra, com a tecla SHIFT pressionada o arquivo é movido.

2º. Quando clicamos e arrastamos, dentro da mesma unidade, com a tecla CTRL pressionada é criada uma cópia do arquivo.

3º. Quando clicamos e arrastamos, em qualquer situação de unidade, com a tecla ALT pressionada È criado um atalho para o arquivo.

Para excluir um arquivo ou pasta temos algumas opções:

- a) clicar com o botão direito do mouse e no menu clicar em "Excluir";
- b) acessar o menu "Organizar" (no lado superior esquerdo) e clicar em "Excluir";
- c) arrastar o arquivo para a "Lixeira";
- d) utilizar a tecla "Del" ou "Delete";

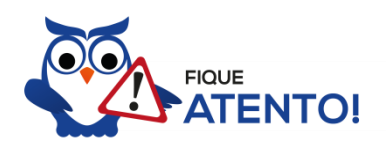

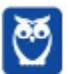

1º. Todas as opções acima movem o arquivo ou a pasta para a Lixeira. 2º. Para excluir definitivamente, deverá ser utilizada a combinação de teclas: SHIFT + DEL (DELETE). 3º. Caso o arquivo ou a pasta esteja em uma mídia removível (pen drive ou cartão de

memória), o arquivo é removido permanentemente. A exceção das mídias removíveis é o HD externo, que possui uma pasta (lixeira) oculta (\$recycle.bin) para onde são enviados os arquivos excluídos. Essa pasta, por padrão, fica associada a Lixeira do Windows. Quando o HD externo é conectado, eles aparecem na Lixeira, da mesma forma quando o HD externo é desconectado, eles desaparecem.

4º. Não é permitido excluir arquivos abertos.

No Windows, a divisão das pastas é representa através de uma barra invertida \. Por exemplo, na imagem abaixo onde temos, Computador  $\rightarrow$  Disco Local (C:)  $\rightarrow$  Windows  $\rightarrow$  System32

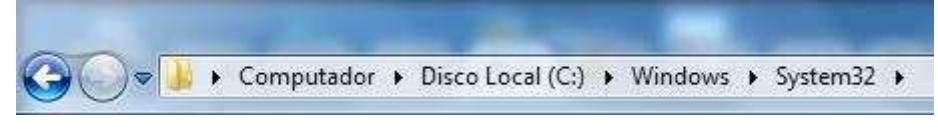

Isso é representado da seguinte forma: "C:\Windows\System32".

#### Segurança

As pastas e arquivos criados são associados ao usuário que os criou. Desta forma eles são protegidos pela senha do usuário e ficam restritos ao acesso deste usuário. Porém a senha do administrador sobrepõe as senhas de todos os usuários e permite o acesso a qualquer pasta ou arquivo no computador. A proteção dos arquivos também pode ser realizada de outras formas, como por exemplo através da senha de proteção, da senha de gravação, da senha de criptografia e da senha de restrição de edição. No caso das pastas, podemos atribuir senha as pastas que são compartilhadas.

#### Extensões mais conhecidas

Todos os arquivos no Windows possuem uma extensão, seja ela exibida ou não, conhecida ou não. Abaixo listamos algumas das extensões consideradas mais importantes:

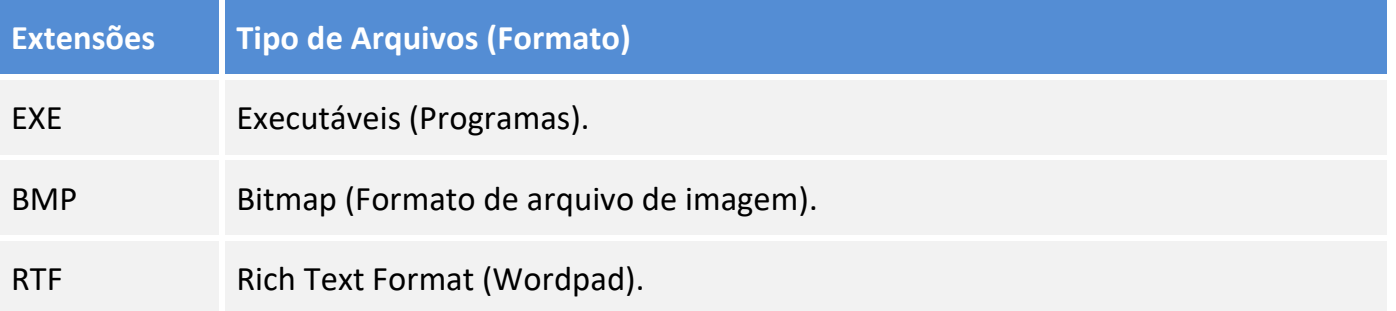

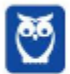

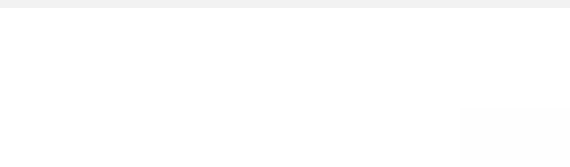

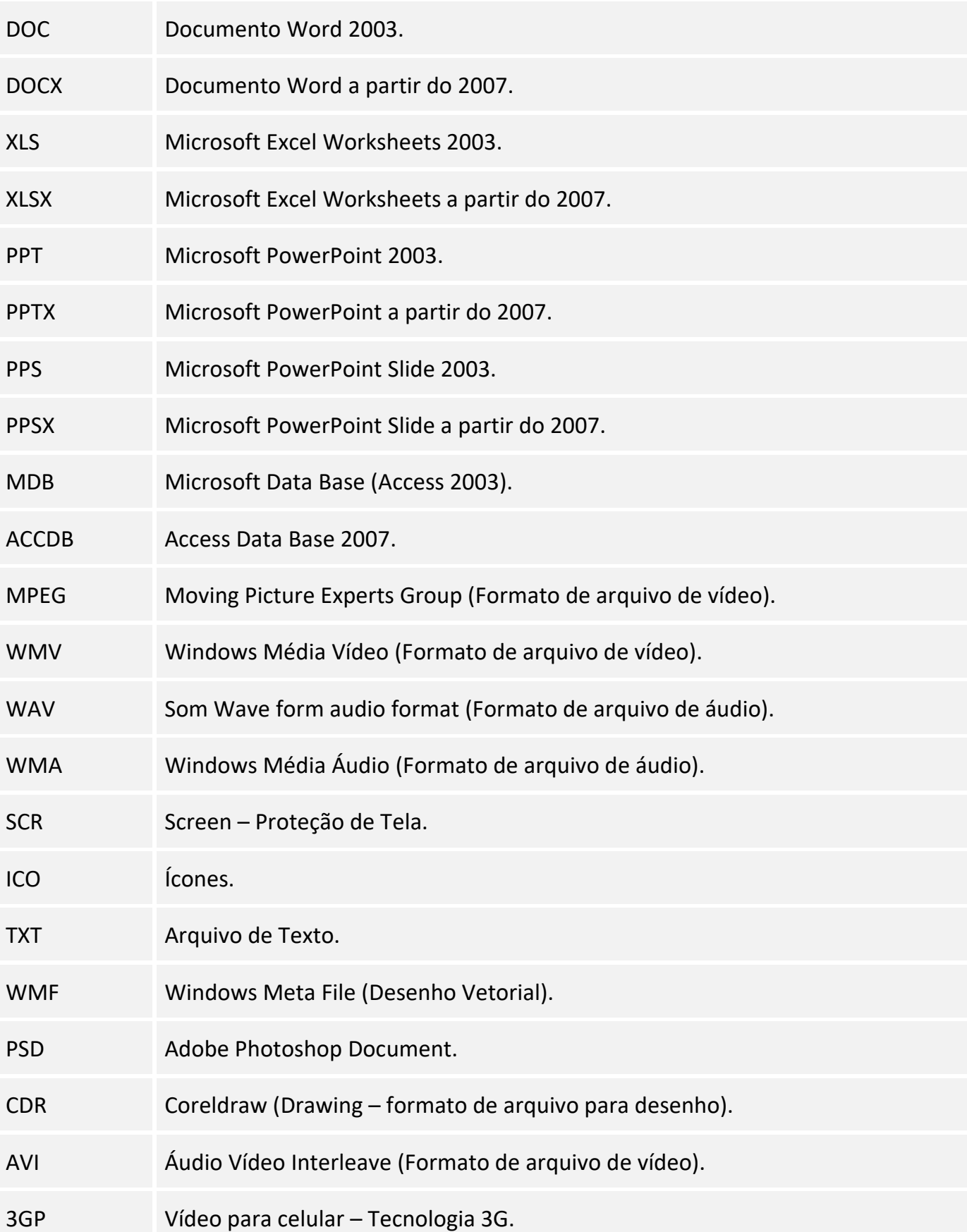

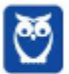

 $\hat{\mathcal{L}}$ 

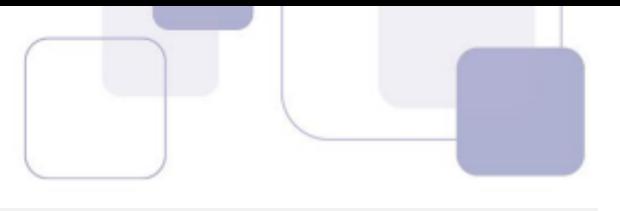

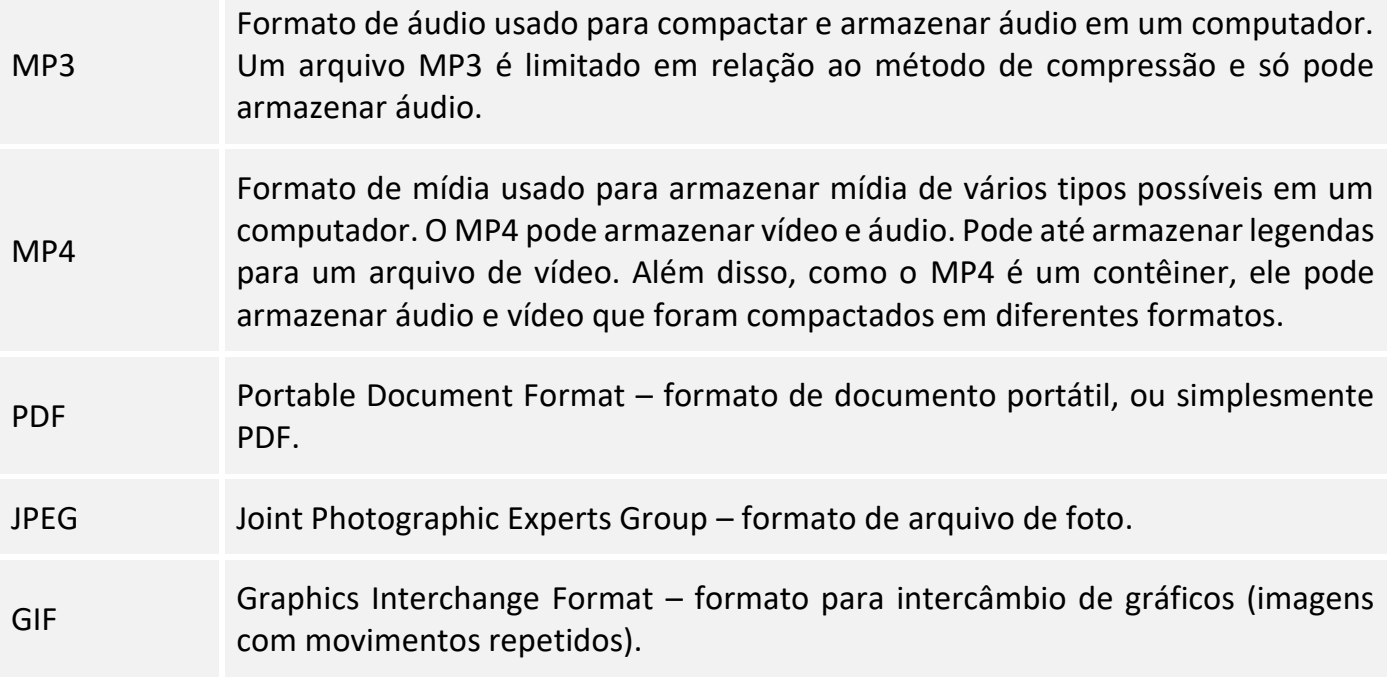

# 4.6 - TECLAS DE ATALHO

No Windows existem teclas de atalho geral, combinadas com a WINKEY (3), ou específicas para cada programa.

Teclas de atalho geral:  $\bullet$ 

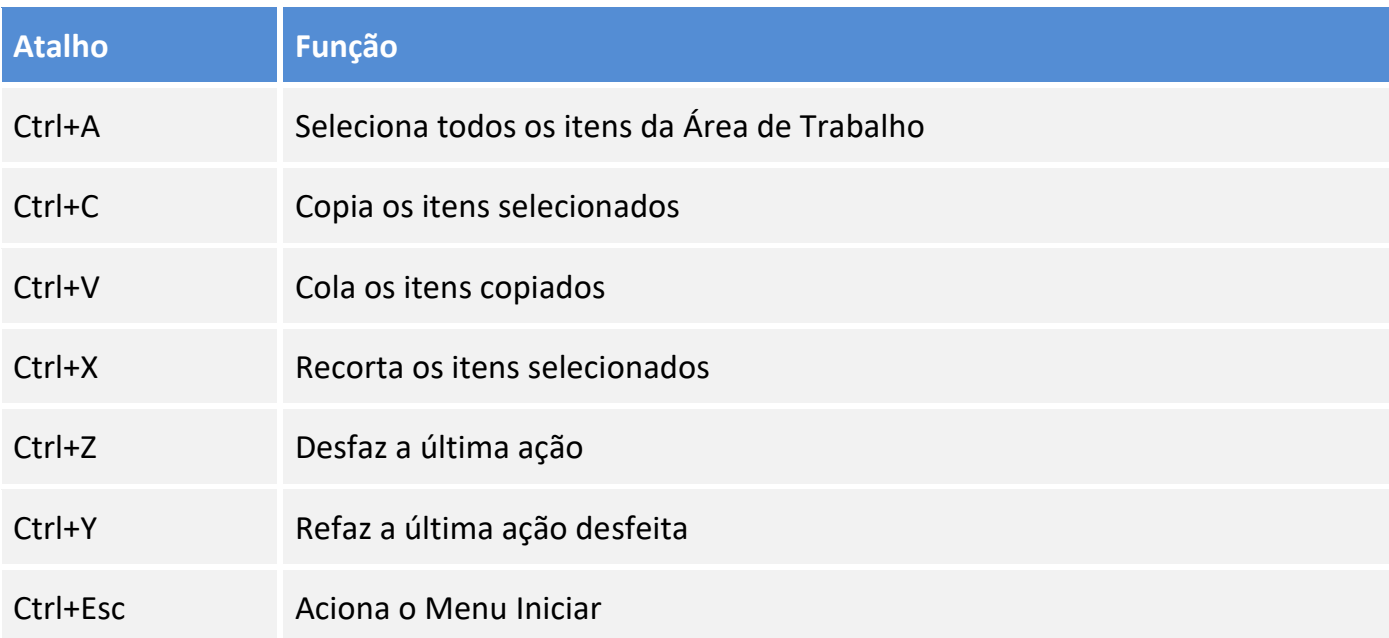

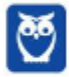

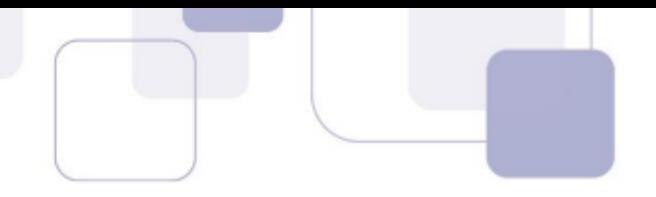

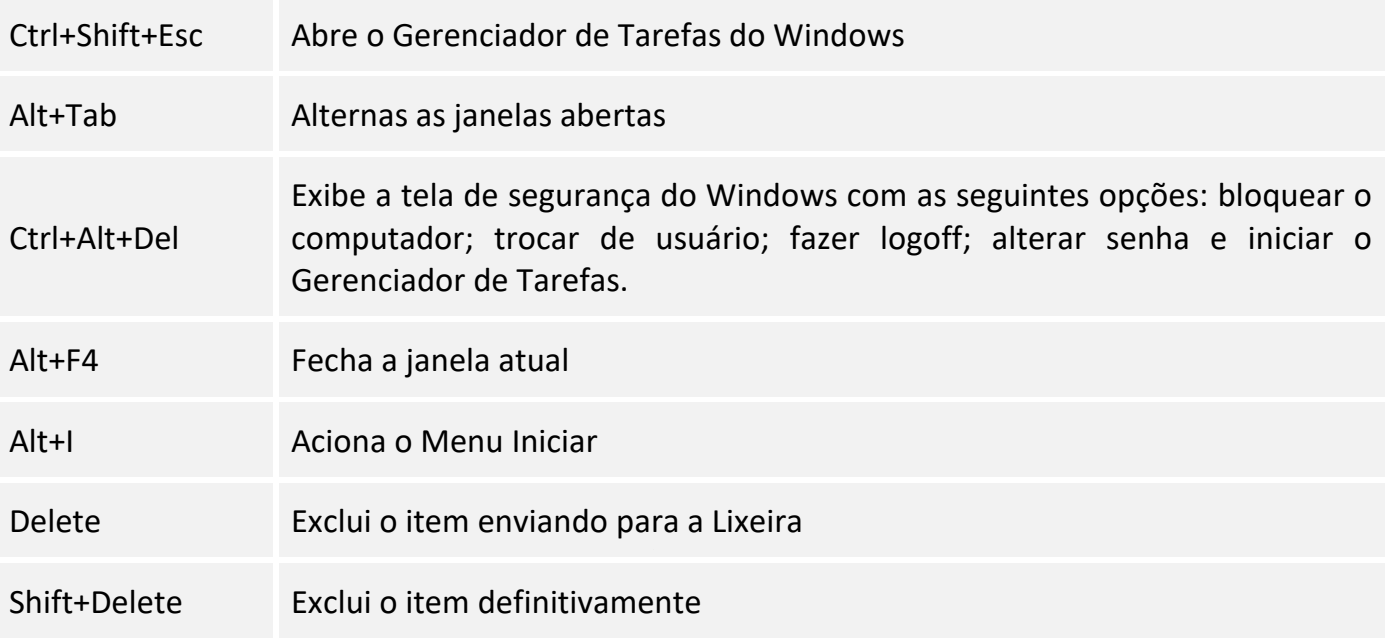

#### • Combinadas com a WINKEY:

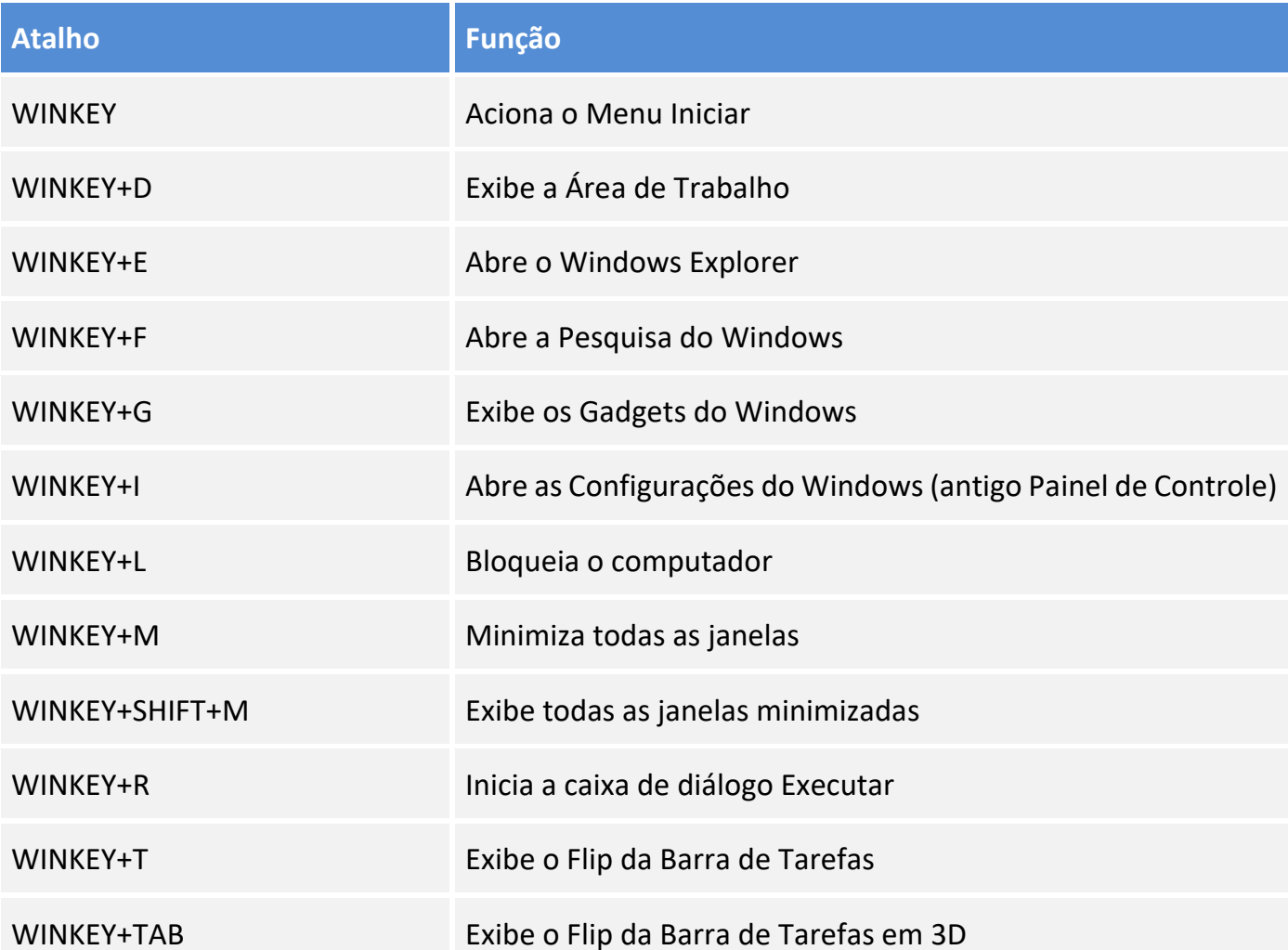

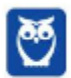

 $\hat{\mathcal{L}}$ 

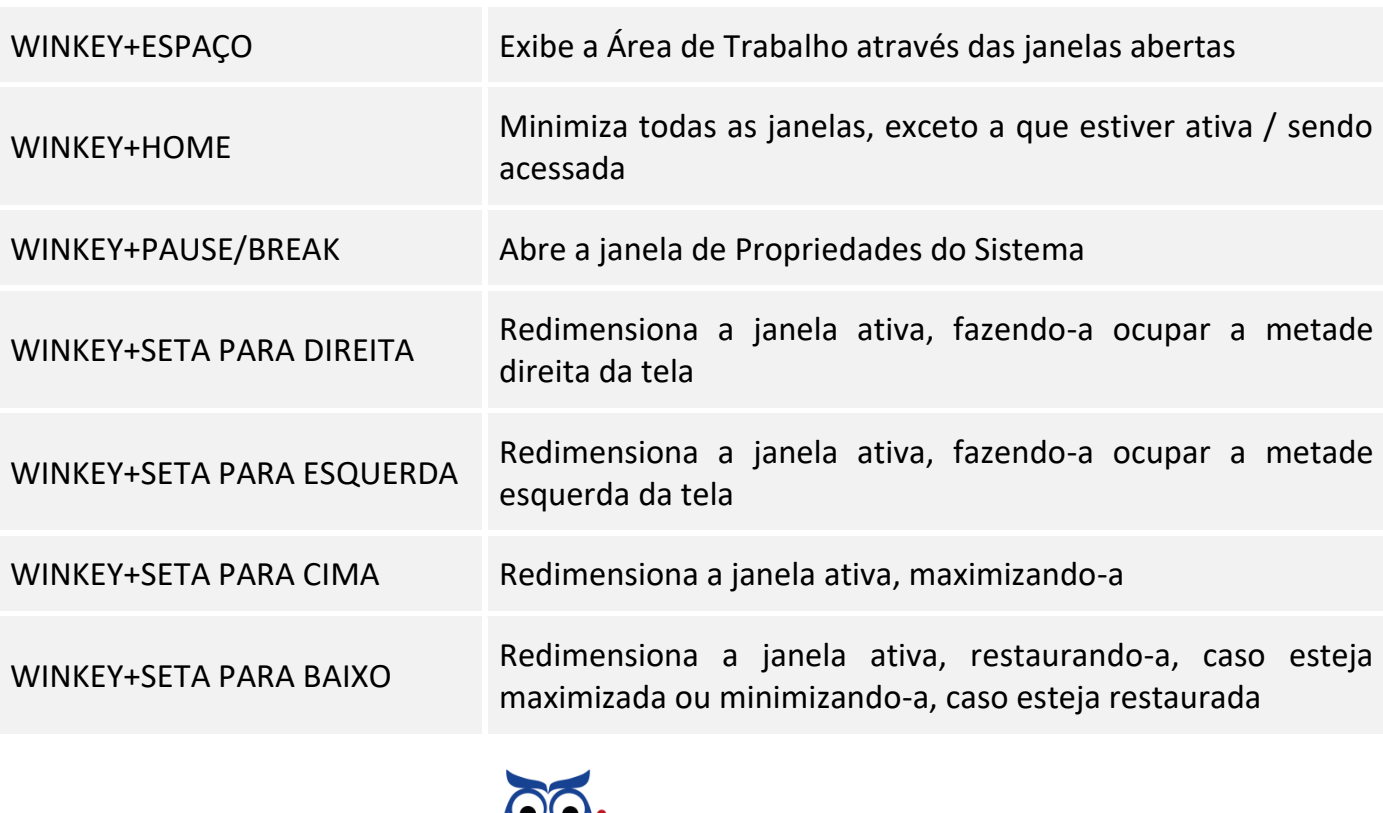

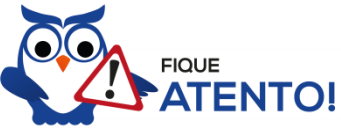

Seguindo um princípio de outras bancas, o CESPE também gosta muito dos atalhos do Windows. É importante que estes atalhos sejam testados e memorizados para a prova.

# 5 – CONSIDERAÇÕES FINAIS E QUESTIONÁRIO DE REVISÃO

Nesta aula estudamos sobre o sistema operacional Windows, a partir das características e funcionalidades das últimas três versões. Fique atento a todos os conceitos e aos comentários das questões pois esse tema representa 36,73% na análise estatística do nosso conteúdo. Faço destaque nos seguintes pontos do conteúdo: atalhos, tanto geral quando combinados com a winkey; gerenciamento de pastas, arquivos e programas; e as contas de usuários e permissões. Esses pontos possuem um "carinho especial" da banca. Normalmente estão presentes em suas provas e de vez em quando vêm acompanhados de pegadinhas. Agora, vamos a nossa lista de perguntas que visam garantir seu entendimento sobre os principais pontos apresentados na aula.

#### Noções de sistema operacional (ambientes Windows)

- 1. Quais são as pastas padrão, criadas no momento da instalação do sistema operacional Windows?
- 2. Qual a função das teclas de atalhos: WINKEY+D, WINKEY+L, WINKEY+F e WINKEY+I?
- 3. Quais os tipos de usuários e permissões concedidas na versão 10 do Windows?

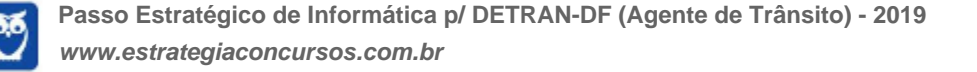

Equipe Informática e TI, Thiago Rodrigues Cavalcanti Aula<sub>00</sub>

- 
- 4. Quais a edição do Windows 7 e do Windows 10 é destinada para usuários domésticos e qual as características de cada uma?

Ficou em dúvida sobre algum conceito? Não lembrou alguma definição? Leia novamente essa aula grifando as respostas para as perguntas, com o objetivo de fixar esse conteúdo.

#### Questionário: perguntas com respostas

1. Quais são as pastas padrão, criadas no momento da instalação do sistema operacional Windows?

De forma geral são criadas 3 pastas padrão: Arquivos de Programas (ficam armazenados por padrão todos os programas instalados no computador e os arquivos necessários para o seu funcionamento) Usuários (contém todos os diretórios das contas de usuários que foram criadas) e Windows (fica toda a estrutura do sistema operacional, desde a instalação, configuração e atualizações).

2. Qual a função das teclas de atalhos: WINKEY+D, WINKEY+L, WINKEY+F e WINKEY+I? Winkey+D  $\rightarrow$  Exibe a Área de Trabalho

Winkey+L  $\rightarrow$  Bloqueia o computador

Winkey+F  $\rightarrow$  Abre a Pesquisa do Windows

Winkey+I  $\rightarrow$  Abre as Configurações do Windows (antigo Painel de Controle)

#### 3. Quais os tipos de usuários e permissões concedidas na versão 10 do Windows?

O Windows 10 oferece dois tipos de contas de usuário:

• Administradores - Os administradores têm a liberdade de instalar ou desinstalar softwares no seu computador, criar contas de usuário, alterar senhas, fazer alterações para os outros usuários e para o acesso geral do computador.

· Usuários Padrão – Esse tipo de conta permite acesso a maioria dos programas, mas sem a possibilidade de fazer alterações. Também não é permitido fazer configurações que afetam outros usuários do computador.

4. Quais a edição do Windows 7 e do Windows 10 é destinada para usuários domésticos e qual as características de cada uma?

No Windows 7 a edição é a Home Premium. Entre as funções adicionais estão a interface Aero Glass, a Touch Windows, que permite o uso da tela Touch Screen (tela sensível ao toque) quando o hardware possui esta opção, e o Aero Background, que realiza a troca do papel de parede automaticamente em um intervalo de tempo pré-determinado. Além desses recursos, também foi incluído o Mobility Center, o Windows Media Center, o Grupo Doméstico.

Já no Windows 10, a edição é a Home. Ela conta com a maioria das funcionalidades apresentadas para o Windows 10: Cortana como assistente pessoal (em mercados selecionados); Navegador padrão Microsoft Edge; O recurso Continuum para os aparelhos compatíveis; Windows Hello (reconhecimento facial, íris e digitais para autenticação); Streaming de jogos do Xbox One e Alguns dos primeiros apps universais, como Photos, Maps, Mail, Calendar, Music e Vídeo.

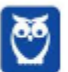

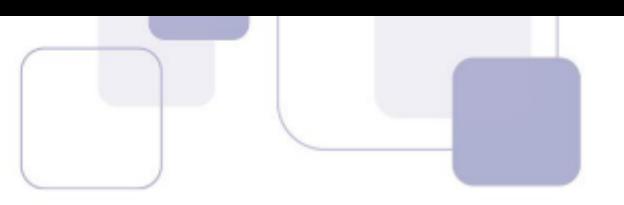

Forte abraço e bons estudos.

# $\overline{\mathsf{P}}$ THIAGO CAVALCANTI PROFESSOR

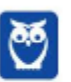

# SSA LEI TODO MUNDO CONHECI<br>PIRATTARIA E CRIMI:

# Mas é sempre bom revisar o porquê e como você pode ser prejudicado com essa prática.

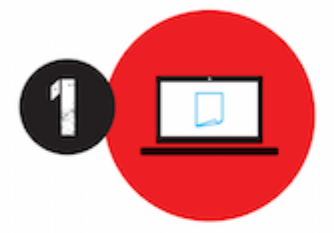

Professor investe seu tempo para elaborar os cursos e o site os coloca à venda.

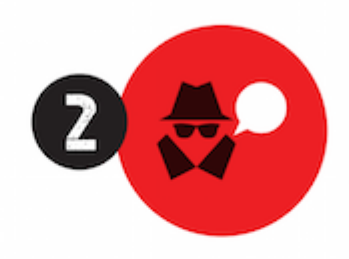

Pirata divulga ilicitamente (grupos de rateio), utilizando-se do anonimato, nomes falsos ou laranjas (geralmente o pirata se anuncia como formador de 'grupos solidários" de rateio que não visam lucro).

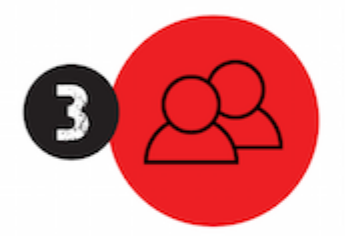

Pirata cria alunos fake praticando falsidade ideológica, comprando cursos do site em nome de pessoas aleatórias (usando nome, CPF, endereco e telefone de terceiros sem autorização).

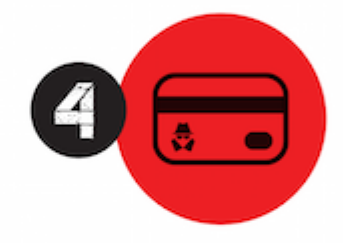

Pirata compra, muitas vezes. clonando cartões de crédito (por vezes o sistema anti-fraude não consegue identificar o golpe a tempo).

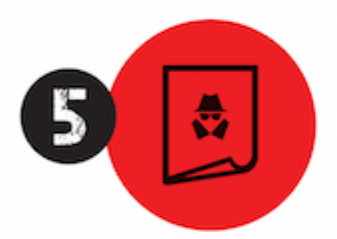

Pirata fere os Termos de Uso. adultera as aulas e retira a identificação dos arquivos PDF (justamente porque a atividade é ilegal e ele não quer que seus fakes sejam identificados).

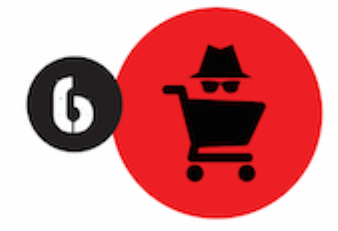

Pirata revende as aulas protegidas por direitos autorais. praticando concorrência desleal e em flagrante desrespeito à Lei de Direitos Autorais (Lei 9.610/98).

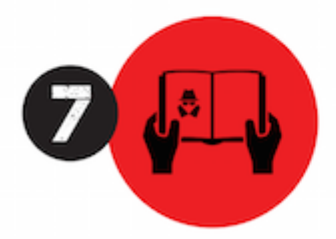

Concurseiro(a) desinformado participa de rateio, achando que nada disso está acontecendo e esperando se tornar servidor público para exigir o cumprimento das leis.

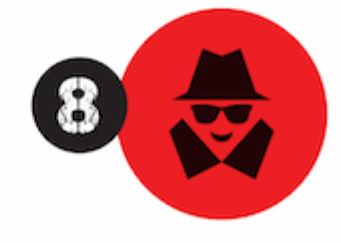

O professor que elaborou o curso não ganha nada, o site não recebe nada, e a pessoa que praticou todos os ilícitos anteriores (pirata) fica com o lucro.

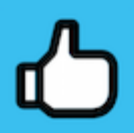

Deixando de lado esse mar de sujeira, aproveitamos para agradecer a todos que adquirem os cursos honestamente e permitem que o site continue existindo.